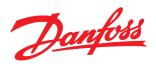

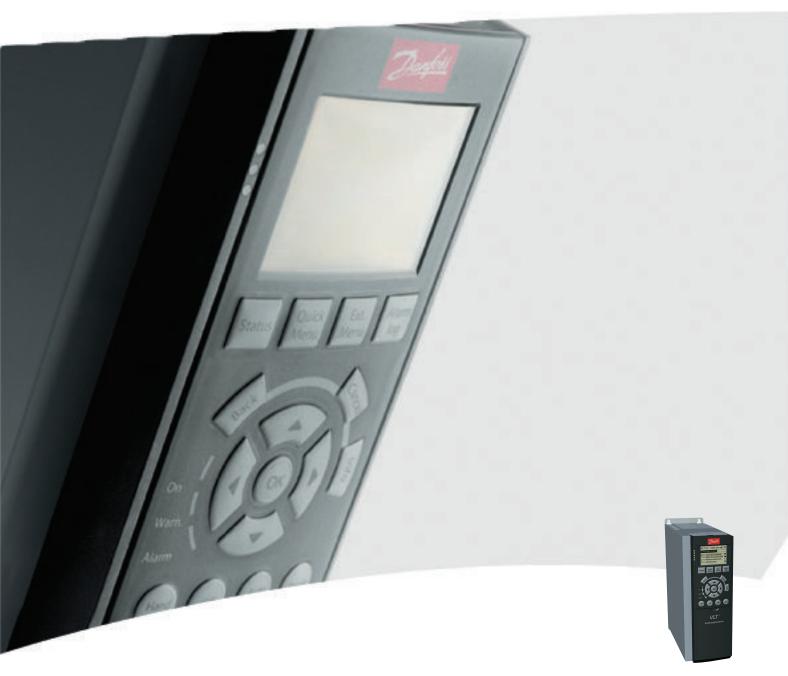

# **Operating Instructions**

MCA 124 EtherCAT

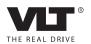

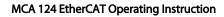

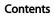

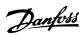

1

# Contents

| 1 Sarety                                                            | 3  |
|---------------------------------------------------------------------|----|
| 1.1.2 Safety Note                                                   | 3  |
| 1.1.3 Safety Regulations                                            | 3  |
| 1.1.4 Warning against Unintended Start                              | 3  |
| 2 Introduction                                                      | 5  |
| 2.1.1 About this Manual                                             | 5  |
| 2.1.2 Assumptions                                                   | 5  |
| 2.1.3 Hardware                                                      | 5  |
| 2.1.4 Background Knowledge                                          | 5  |
| 2.1.5 Available Literature                                          | 5  |
| 2.1.6 Abbreviations                                                 | 6  |
| 3 How to Install                                                    | 7  |
| 3.1.1 How to Install Option in Frequency Converter                  | 7  |
| 3.1.2 Network                                                       | 8  |
| 3.1.3 EtherCAT Cables                                               | 8  |
| 3.1.4 LED Behaviour                                                 | 8  |
| 3.1.5 Topology                                                      | 10 |
| 3.1.6 EMC Precautions                                               | 12 |
| 4 How to Configure                                                  | 13 |
| 4.1.1 IP Settings                                                   | 13 |
| 4.1.2 Ethernet Link Parameters                                      | 13 |
| 4.2 Configure the Frequency Converter                               | 13 |
| 4.2.1 VLT Parameters                                                | 13 |
| 5 Configure the Master                                              | 14 |
| 5.1 Import                                                          | 14 |
| 5.1.1 Importing the XML File                                        | 14 |
| 5.2 Setting Up                                                      | 14 |
| 5.2.1 Setting up the Master                                         | 14 |
| 6 How to Control the Frequency Converter                            | 16 |
| 6.1 PDO Communication                                               | 16 |
| 6.2 Process Data                                                    | 16 |
| 6.2.3 Reference Handling                                            | 17 |
| 6.2.4 Process Control Operation                                     | 17 |
| 6.2.5 Influence of the Digital Input Terminals upon FC Control Mode | 18 |
| 6.3 Control Profile                                                 | 18 |
| 6.4 DS 402 Control Profile                                          | 18 |

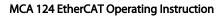

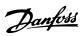

#### Contents

|     | 6.4.3 DSP 402 State Transitions                                             | 22 |
|-----|-----------------------------------------------------------------------------|----|
|     | 6.5 Danfoss FC Control Profile                                              | 23 |
| 7 P | arameters                                                                   | 26 |
|     | 7.1 Parameter Group 0-** Operation/Display                                  | 26 |
|     | 7.2 Parameter Group 8-** Communication and Option                           | 26 |
|     | 7.3 Parameter Group 12-** Ethernet                                          | 30 |
|     | 7.3.4 12-5* EtherCAT                                                        | 31 |
|     | 7.4 Ether CAT-specific Parameter List                                       | 33 |
| 8 A | pplication Examples                                                         | 35 |
|     | 8.1 E.g.: Process Data with PDO 23                                          | 35 |
|     | 8.2 E.g.: Simple Control Word, Reference, Status Word and Main Actual Value | 37 |
| 9 T | roubleshooting                                                              | 38 |
|     | 9.1.1 LED Status                                                            | 38 |
|     | 9.1.2 No Communication with the Frequency Converter                         | 39 |
|     | 9.1.3 Warning 34 Appears even though Communication is Established           | 39 |
|     | 9.1.4 Frequency Converter Does Not Respond to Control Signals               | 39 |
|     | 9.1.5 Alarm and Warning Words                                               | 42 |
| 10  | Warnings and Alarms                                                         | 45 |
|     | 10.1 Status Messages                                                        | 45 |
|     | 10.1.1 Warnings/Alarm Messages                                              | 45 |
|     | 10.1.2 Alarm List                                                           | 45 |
| Ind | ex                                                                          | 49 |

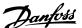

# 1 Safety

# 1.1.1 Copyright, Limitation of Liability and Revision Rights

This publication contains information proprietary to Danfoss. By accepting and using this manual, the user agrees that the information contained herein is used solely for operating equipment from Danfoss or equipment from other vendors if such equipment is intended for communication with Danfoss equipment over a serial communication link. This publication is protected under the Copyright laws of Denmark and most other countries.

Danfoss does not guarantee that a software program produced according to the guidelines provided in this manual functions properly in every physical, hardware, or software environment.

Although Danfoss has tested and reviewed the documentation within this manual, Danfoss gives no warranty or representation, either expressed or implied, with respect to this documentation. This includes its quality, performance, or fitness for a particular purpose.

In no event shall Danfoss be liable for direct, indirect, special, incidental, or consequential damages arising out of the use, or the inability to use information contained in this manual, even if advised of the possibility of such damages. In particular, Danfoss is not responsible for any costs including, but not limited to those incurred as a result of lost profits or revenue, loss or damage of equipment, loss of computer programs, loss of data, the costs to substitute these, or any claims by third parties.

Danfoss reserves the right to revise this publication at any time and to change its contents without prior notice or any obligation to notify previous users of such revisions or changes.

It has been assumed that all devices are sitting behind a firewall that does packet filtering and the environment has implemented restrictions on the software that can run inside the firewall. All nodes are assumed to be "trusted" nodes.

#### 1.1.2 Safety Note

# **AWARNING**

#### **HIGH VOLTAGE**

The voltage of the frequency converter is dangerous whenever connected to mains. Incorrect installation of the motor, frequency converter or fieldbus may damage the equipment, cause serious personal injury, or death. Consequently, the instructions in this manual, as well as national and local rules and safety regulations, must be complied with.

#### 1.1.3 Safety Regulations

- The frequency converter must be disconnected from mains before carrying out repair work.
   Check that the mains supply has been disconnected and that the necessary time has passed before removing motor and mains plugs.
- The off-command on the serial bus does not disconnect the equipment from mains and should not be used as a safety switch.
- Correct protective earthing or grounding of the equipment must be established. The user must be protected against supply voltage, and the motor must be protected against overload in accordance with applicable national and local regulations.
- 4. The earth leakage currents are higher than 3.5
- Do not remove the plugs for the motor and mains supply while the frequency converter is connected to mains. Check that the mains supply has been disconnected and that the necessary time has passed before removing motor and mains plugs.

#### 1.1.4 Warning against Unintended Start

- The motor can be brought to a stop with bus commands while the frequency converter is connected to mains. If personal safety considerations make it necessary to ensure that no unintended start occurs, these stop functions are not sufficient.
- 2. While parameters are being changed, there is a risk that motor starts.
- A motor that has been stopped can start if faults occur in the electronics of the frequency

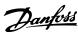

1

converter, or if a temporary overload or a fault in the supply mains or the motor connection ceases.

# **AWARNING**

#### **ELECTRICAL HAZARD**

Touching the electrical parts may be fatal - even after the equipment has been disconnected from mains.

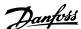

## 2 Introduction

#### 2.1.1 About this Manual

First time users can obtain the most essential information for guick installation and set-up in these chapters:

- 2 Introduction
- 3 How to Install
- 4 How to Configure

For more detailed information, including the full range of set-up options and diagnosis tools, refer to the chapters:

- 5 Configure the Master
- 6 How to Control the Frequency Converter
- 7 Parameters
- 8 Application Examples
- 9 Troubleshooting

#### Terminology:

In this manual several terms for Ethernet are used.

- EtherCAT, is the term used to describe the EtherCAT protocol.
- **Ethernet**, is a common term used to describe the physical layer of the network and does not relate to the application protocol.

#### 2.1.2 Assumptions

These operating instructions are under the conditions that the Danfoss EtherCAT option is used with a Danfoss FC 301/FC 302 frequency converter. The installed controller must support the interfaces described in this document. Strictly observe all the requirements stipulated in the controller and the frequency converter, along with all limitations herein.

#### 2.1.3 Hardware

This manual relates to the EtherCAT option MCA 124, type no. 130B5546 (uncoated) and 130B5646 (conformal coated).

#### 2.1.4 Background Knowledge

The Danfoss EtherCAT Option Card is designed to communicate with any system complying with the EtherCAT standard. Familiarity with this technology is assumed. Issues regarding hardware or software produced by other manufacturers, including commissioning tools, are

beyond the scope of this manual, and not the responsibility of Danfoss.

For information regarding commissioning tools, or communication to a non-Danfoss node, consult the appropriate manuals.

#### 2.1.5 Available Literature

#### Available Literature for FC 301/FC 302

- The VLT AutomationDrive Operating Instructions, MG33AXYY, provide the necessary information for getting the frequency converter up and running.
- The VLT AutomationDrive Design Guide, MG33BXYY, entails all technical information about the frequency converter design and applications including encoder, resolver, and relay options.
- The VLT AutomationDrive Profibus Operating Instructions, MG33CXYY, provide the information required for controlling, monitoring, and programming the frequency converter via a Profibus fieldbus.
- The VLT AutomationDrive DeviceNet Operating Instructions, MG33DXYY, provide the information required for controlling, monitoring, and programming the drive via a DeviceNet fieldbus.
- The VLT AutomationDrive MCT 10 Set-up Software Operating Instructions, MG10RXYY, provide information for installation and use of the software on a PC.
- The VLT AutomationDrive IP21/Type 1 Instruction, MI33AXYY, provides information for installing the IP21/Type 1 option.
- The VLT AutomationDrive 24 V DC Backup Instruction, MI33BXYY, provides information for installing the 24 V DC Backup option.
- The VLT AutomationDrive CanOpen Operating Instructions, MG33JXYY.
- The VLT AutomationDrive Modbus TCP Operating Instructions, MG90PXYY.
- The MCA 121 Ethernet/IP Operating Instructions, MG90JXYY.
- The MCA 120 PROFINET Operation Instruction, MG90UXYY

Danfoss Drives technical literature is also available online at http://www.danfoss.com/BusinessAreas/DrivesSolutions/.

## 2

# 2.1.6 Abbreviations

| Definition                           |
|--------------------------------------|
| Actual Packet Interval               |
| Control Card                         |
| Control Word                         |
| Discovery and Configuration Protocol |
| Dynamic Host Configuration Protocol  |
| Electromagnetic Compatibility        |
| Input/Output                         |
| Internet Protocol                    |
| Process Data Object                  |
| Local Control Panel                  |
| Light Emitting Diode                 |
| Least Significant Bit                |
| Main Actual Value (actual output)    |
| Most Significant Bit                 |
| Main Reference Value                 |
| Not applicable                       |
| Personal Computer                    |
| Process Control Data                 |
| Programmable Logic Controller        |
| Parameter Number                     |
| Reference (= MRV)                    |
| Service Data Object                  |
| Status Word                          |
|                                      |

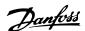

### 3 How to Install

# 3.1.1 How to Install Option in Frequency Converter

# Items required for installing a fieldbus option in the frequency converter:

- The fieldbus option
- Fieldbus option adaptor frame for the FC 300.
   This frame is deeper than the standard frame to allow space for the fieldbus option beneath
- Strain relief (only for A1 and A2 enclosures)

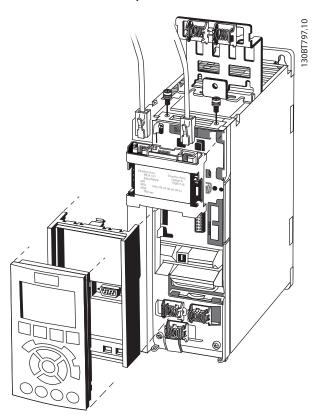

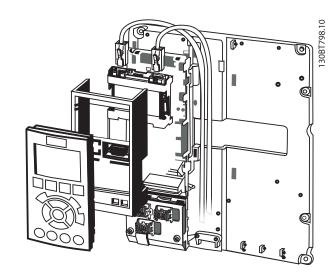

#### Instructions:

- 1. Remove LCP panel from the FC 300.
- 2. Remove the frame located beneath and discard it.
- 3. Push the option into place. The Ethernet connectors must be facing upwards.
- 4. Remove both knock-outs on the fieldbus option adaptor frame.
- 5. Push the fieldbus option adaptor frame for the FC 300 into place.
- 6. Replace the LCP and attach cable.

#### NOTE

Do not strip and ground the Ethernet cable via the strain relief-plate! The grounding of screened Ethernet cable is done through the RJ-45 connector on the option.

#### **NOTE**

After installing the MCA 124 EtherCAT option, set 8-01 Control Site and 8-02 Control Word Source as follows: 8-01 Control Site: [2] Control word only or [0] Digital and ctrl. word

8-02 Control Word Source: [3] Option A

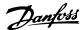

#### 3.1.2 Network

It is of high importance that the media chosen for Ethernet data transmission are suitable. Usually CAT 5e and 6 cables are recommended for industrial applications. Both types are available as Unshielded Twisted Pair and Shielded Twisted Pair. Generally, shielded cables are recommended for use in industrial environments and with frequency converters.

A maximum cable-length of 100 m is allowed between switches.

#### 3.1.3 EtherCAT Cables

| Cable Type        | Specification                                |  |
|-------------------|----------------------------------------------|--|
| Ethernet standard | Standard Ethernet (in accordance with IEEE   |  |
|                   | 802.3), 100Base-TX (FastEthernet)            |  |
| Cable type        | S/FTP (Screened Foiled Twisted Pair, ISO(IEC |  |
|                   | 11801 or EN 50173), CAT 5e                   |  |
| Damping           | 23.2 dB (at 100 MHz and 100 m each)          |  |
| Crosstalk damping | 24 dB (at 100 MHz and 100 m each)            |  |
| Return loss       | 10 dB (100 m each)                           |  |
| Surge impedance   | 100 Ω                                        |  |

Table 3.1 Specification of EtherCAT Cables

#### 3.1.4 LED Behaviour

The option has 3 bicolored LEDs that allow a fast and detailed diagnosis. The three LEDs are each linked to its unique part of the EtherCAT option:

| LED Label    | Description                                      |  |
|--------------|--------------------------------------------------|--|
| Status       | Module Status, reflects the activity on the      |  |
|              | EtherCAT slave                                   |  |
| Link/Act In  | Link/status In, reflects the activity on the IN  |  |
|              | port                                             |  |
| Link/Act Out | Link/status In, reflects the activity on the OUT |  |
|              | port                                             |  |

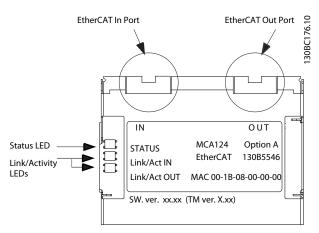

Illustration 3.1 Overview of the Option

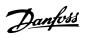

## How to Install MCA 124 EtherCAT Operating Instruction

| Power OFF or State INIT   |  |
|---------------------------|--|
| PRE-OP State              |  |
| SAFE-OP State             |  |
| OP State                  |  |
| ERR-Init State            |  |
| Link removed from In port |  |

#### Table 3.2 Indication of Status LED

| Power OFF or NO Link |                                         |
|----------------------|-----------------------------------------|
| Link                 |                                         |
| Link Active          | _11111111111111111111111111111111111111 |

#### Table 3.3 Link/Act LED

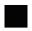

Green

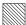

Red

3

#### 3.1.5 Topology

The EtherCAT module features a built-in EtherCAT slave controller, thus having two Ethernet RJ-45 connectors. This enables the possibility for connecting several EtherCAT options in a line topology.

The two ports are not equal, and it is therefore important that the top left port is connected to the OUT port of the

device. Take the same precautions to connect the right port (OUT port) to the IN port of the subsequent device.

#### **NOTE**

Do not connect any non-EtherCAT device to the last port as this causes malfunction of the complete EtherCAT network.

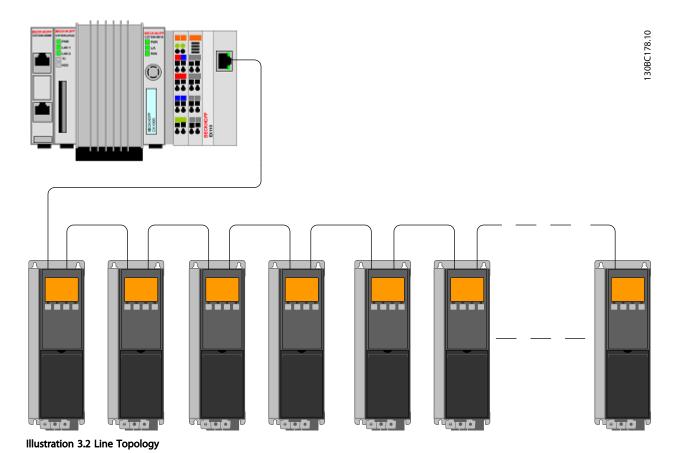

#### **NOTE**

In a line topology all frequency converters must be powered, either by mains or by their 24 V DC option cards, for the built-in EtherCAT slave controller to work. Mounting frequency converters of different power-sizes in a line topology can result in unwanted power-off behavior, while using control word timeout (8-02 Control Word Source to 8-06 Reset Control Word Timeout. Mount the frequency converters with the longest discharge time first in the line topology.

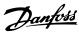

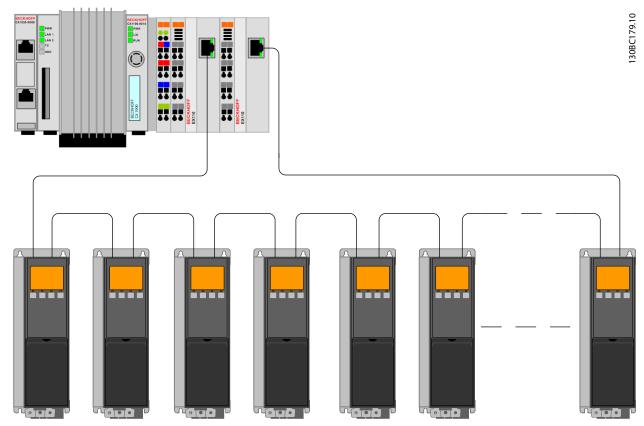

Illustration 3.3 Ring/Redundant Line Topology

# **CAUTION**

For this type of topology it is crucial that the PLC interfaces support redundancy mode. The EtherCAT option supports this mode, but it must be tested to validate the correct cooperation of control word timeout, and redundancy mode of the PLC.

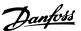

## 3.1.6 EMC Precautions

To achieve interference-free operation of the Ethernet, observe the following EMC precautions. Additional EMC information is available in the FC 300 series Design Guide, MG33BXYY.

#### **NOTE**

Always observe relevant national and local regulations, for example regarding protective earth connection.

The Ethernet communication cable must be kept away from motor and brake resistor cables to avoid coupling of high frequency noise between the cables. Normally, a distance of 200 mm (8 inches) is sufficient, but maintaining the greatest possible distance between the cables is recommended, especially where cables run in parallel over long distances. When crossing is unavoidable, the Ethernet cable must cross motor and brake resistor cables at an angle of 90°.

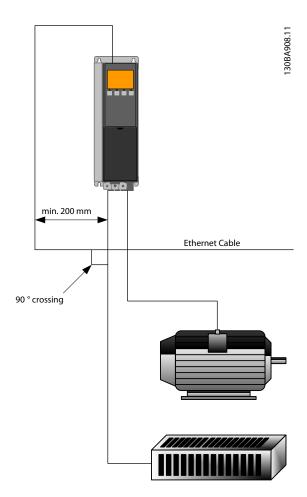

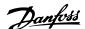

# 4 How to Configure

#### 4.1.1 IP Settings

All IP-related parameters are located in parameter group 12-0\*: The parameters are all set to EtherCAT standard values, so no setting is needed.

The EtherCAT option offers several ways of IP address assignment.

#### 4.1.2 Ethernet Link Parameters

Parameter group 12-1\* holds Ethernet Link information:

12-10 Link Status

12-11 Link Duration

12-12 Auto Negotiation

12-13 Link Speed

12-14 Link Duplex

Each port has unique Ethernet Link Parameters.

12-10 Link Status and 12-11 Link Duration displays information on the link status, per port.

12-10 Link Status displays Link or No Link according to the status of the present port.

*12-11 Link Duration* displays the duration of the link on the present port. If the link is broken, the counter is reset.

12-12 Auto Negotiation is a feature that enables two connected Ethernet devices to choose common transmission parameters, such as speed and duplex mode. In this process, the connected devices first share their capabilities and then choose the fastest transmission mode they both support.

Incapability between the connected devices could lead to decreased communication performance.

To prevent this, Auto Negotiation can be disabled. If 12-12 Auto Negotiation is set to OFF, link speed and duplex mode can be configured manually in 12-13 Link Speed and 12-12 Auto Negotiation.

12-13 Link Speed - displays/sets the link speed for each port. If no link is present, "None" is displayed.

12-14 Link Duplex - displays/sets the duplex mode for each port.

Half-duplex provides communication in both directions, but only in one direction at a time (not simultaneously). Full-duplex allows for simultaneous communication in both directions.

#### 4.2 Configure the Frequency Converter

#### 4.2.1 VLT Parameters

Pay particular attention to the following parameters when configuring the frequency converter with an EtherCAT interface.

- 0-40 [Hand on] Key on LCP. If the [Hand] button
  on the frequency converter is activated, control of
  the frequency converter via the EtherCAT
  interface is disabled.
- After an initial power up, the frequency converter automatically detects whether a fieldbus option is installed in slot A, and set 8-02 Control Word Source to [Option A]. Adding, changing, or removing an option from an already commissioned frequency converter, does not change 8-02 Control Word Source. However, it causes a Trip Mode, and the frequency converter displays an error.
- 8-10 Control Word Profile. Choose between the Danfoss FC Profile and the DS402 profile
- 8-50 Coasting Select to 8-56 Preset Reference Select.
   Selection of how to gate EtherCAT control commands with digital input command of the control card.

#### NOTE

When 8-01 Control Site is set to [2] Control word only, the settings in 8-50 Coasting Select to 8-56 Preset Reference Select are overruled, and all act on Bus-control.

 8-03 Control Word Timeout Time to 8-05 End-of-Timeout Function. The reaction in the event of a bus time-out is set via these parameters

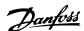

# 5 Configure the Master

#### 5.1 Import

#### 5.1.1 Importing the XML File

To configure an EtherCAT Master, the configuration tool needs an XML file for each type of slave on the network. The XML file is a text file containing the necessary communications set-up data for a slave. Download the XML file for the FC 300 at http://www.danfoss.com/drives.

| Option version | File                           |
|----------------|--------------------------------|
| 1.x            | Danfoss_FC_series_ECAT_001.XML |

The steps outlined in 5.2.1 Setting up the Master shows how to add a new device to the TwinCAT Tool. For tools from other vendors, please consult their relevant manuals.

Copy the XML file from the Danfoss Web page to the location: C:\TwinCAT\lo\EtherCAT, and restart the TwinCAT System Manager. This will update the Device Description library of TwinCAT. The TwinCAT cache is first updated after a restart of the TwinCAT system.

#### 5.2 Setting Up

#### 5.2.1 Setting up the Master

# Inserting the Danfoss EtherCAT slave to the TwinCAT Master

- 1. Right click and select EtherCAT I/O master.
- 2. Selet Append Box...

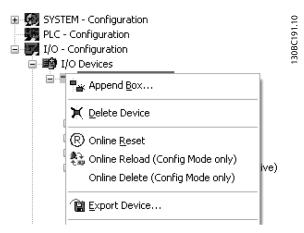

- 3. Select *Danfoss Power Electronics* in the I/O Catalogue of the Insert EtherCAT Device window.
- 4. Select VLT FC Series.

Select FC-300 VLT AutomationDrive.

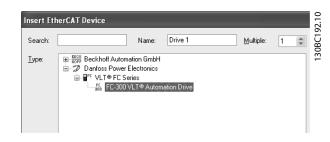

*Danfoss FC-300* is inserted into the EtherCAT master system.

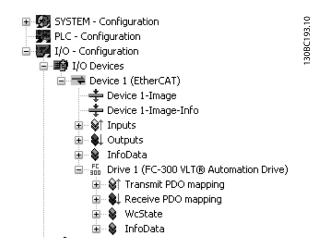

FC 300 VLT AutomationDrive is now the first slave in the master configuration.

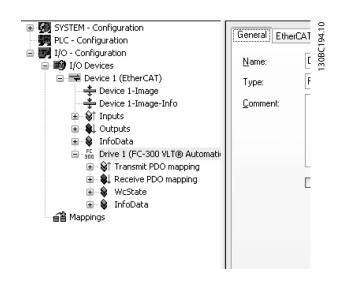

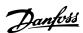

To function properly, each of the four process data must be linked to variables inside the PLC. In this example, two transmit variables and two receive variables have been inserted in the PLC memory. To see a list of matching data

- 1. Select the variable.
- 2. Click the *Linked to...* button in the right window.

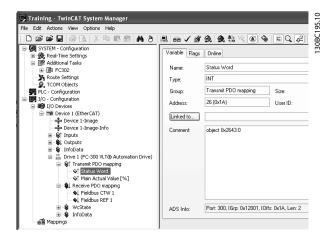

In the following example, the status word is linked to the variable STW.

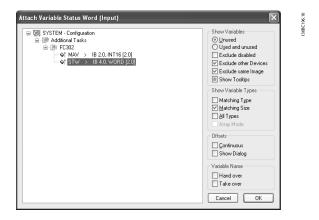

The status word is now linked to the variable STW in the PLC. Remaining variables must be mapped equally to the variables in the PLC.

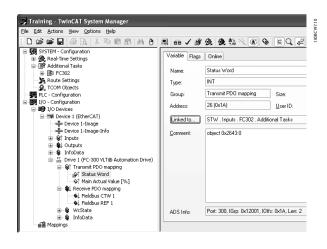

After a successfully integrating the frequency converter to the TwinCAT system, the frequency converter is now ready for operation.

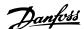

# 6 How to Control the Frequency Converter

#### 6.1 PDO Communication

The DS402 profile for frequency converters specifies a number of communication objects (SDOs). SDOs are suitable for data exchange between a process controller, for example a PLC, and frequency converters. Some SDOs are defined for cyclic data transfer, so that process data (PCD) can be transferred from the controller to the slave and vice versa. PDOs are used for cyclic data, a subset of the SDOs are PDO mappable.

PDO 23 is pure process data objects for applications requiring no cyclic parameter access. The PLC sends out process control data, and the frequency converter then responds with a transmit PDO containing process status data. In the Danfoss EtherCAT interface all PDOs are free selectable. The first two words of the process data area (PCD 0 and PCD1) are set to a default value at factory, but can be changed.

Select the signals for transmission from the master to the frequency converter in 12-21 Process Data Config Write (request from master to the frequency converter). Select the signals for transmission from the frequency converter to the master in (response:  $FC \rightarrow master$ ).

The EtherCAT option has only one PDO available - PDO 23. The PDO 23 is flexible in size, so that it can be adjusted to fit all needs (max. 10 PCDs). The selection is made in the master configuration, and is then automatically downloaded to the frequency converter during the transition from Init to Pre-Op. No manual setting of PPO types in the frequency converter is required.

Selection [1] Standard telegram 1 is equivalent to PDO 23.

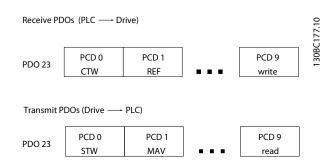

#### 6.2 Process Data

Use the process data part of the PDO for controlling and monitoring the frequency converter via the EtherCAT.

#### 6.2.1 Process Control Data

Process data sent from the PLC to the frequency converter are defined as Process Control Data (PCD).

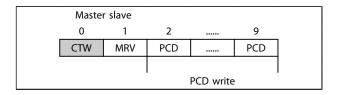

PCD 0 contains a 16-bit control word, where each bit controls a specific function of the frequency converter, see 6.3 Control Profile. PCD 1 contains a 16-bit speed set point in percentage format. See 6.2.3 Reference Handling.

The content of PCD 2 to PCD 9 is programmed in 12-21 Process Data Config Write and 12-22 Process Data Config Read.

#### 6.2.2 Process Status Data

Process data sent from the frequency converter contain information about the current state of the frequency converter.

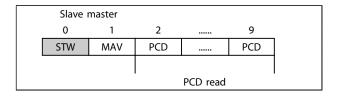

PCD 0 contains a 16-bit status word, where each bit contains information regarding a possible state of the frequency converter.

PCD 1 contains per default the value of the current speed of the frequency converter in percentage format (see ).

The content of PCD 2 to PCD 9 is programmed in 12-22 Process Data Config Read.

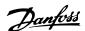

#### 6.2.3 Reference Handling

The reference handling in FC 301/FC 302 is an advanced mechanism that sums up references from different sources.

For more information on reference handling, refer to the FC 301/FC 302 Design Guide, MG33BXYY.

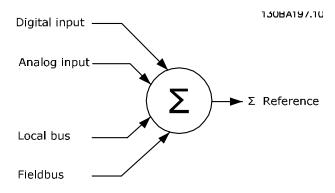

The reference, or speed set point (MRV, sent via EtherCAT), is always transmitted to the frequency converter in percentage format as integers represented in hexadecimal (0-4000 hex).

Depending on the setting of 3-00 Reference Range the reference and MAV are scaled accordingly:

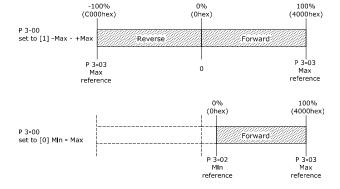

#### NOTE

130BA198.10

If 3-00 Reference Range is set to [0] Min - Max, a negative reference is handled as 0%.

The speed limit parameters in 4-11 Motor Speed Low Limit [RPM] to 4-14 Motor Speed High Limit [Hz] limits the actual frequency converter output.

4-19 Max Output Frequency sets the final speed limit.

The reference and the MAV have the format which appears from *Table 6.1*.

| MRV / MAV | Integer in hex | Integer in decimal |
|-----------|----------------|--------------------|
| 100 %     | 4000           | 16.384             |
| 75 %      | 3000           | 12.288             |
| 50 %      | 2000           | 8.192              |
| 25 %      | 1000           | 4.096              |
| 0 %       | 0              | 0                  |
| -25 %     | F000           | -4.096             |
| -50 %     | E000           | -8.192             |
| -75 %     | D000           | -12.288            |
| -100 %    | C000           | -16.384            |

Table 6.1 Reference and MAV Formats

#### NOTE

Negative numbers are formed as two's complement.

#### NOTE

The data type for MRV and MAV is 16-bit standardised value, which can express a range from -200 % to +200 % (8001 to 7FFF).

- 1-00 Configuration Mode set to [0] Speed open loop.
- 3-00 Reference Range set to [0] Min Max.
- 3-02 Minimum Reference set to 100 RPM.
- 3-03 Maximum Reference set to 3000 RPM.

| MRV/MAV |          | Actual Speed |
|---------|----------|--------------|
| 0 %     | 0 hex    | 100 RPM      |
| 25 %    | 1000 hex | 825 RPM      |
| 50 %    | 2000 hex | 1550 RPM     |
| 75 %    | 3000 hex | 2275 RPM     |
| 100 %   | 4000 hex | 3000 RPM     |

#### 6.2.4 Process Control Operation

In process control operation 1-00 Configuration Mode is set to [3] Process.

The reference range in 3-00 Reference Range is always [0] Min - Max.

- MRV represents the process setpoint.
- MAV expresses the actual process feedback (range +/-200 %).

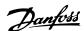

#### 6.2.5 Influence of the Digital Input Terminals upon FC Control Mode

The influence of the digital input terminals upon control of the frequency converter can be programmed in 8-50 Coasting Select to 8-56 Preset Reference Select.

#### NOTE

Note the 8-01 Control Site overrules the settings in 8-50 Coasting Select to 8-56 Preset Reference Select, and Terminal 37 Coasting Stop (safe) overrules any parameter.

Each digital input signal can be programmed to logic AND, logic OR, or to have no relation to the corresponding bit in the control word. This way, fieldbus only, fieldbus AND Digital Input, or Ether Fieldbus OR Digital input terminal can initiate a specific control command, that is stop/coast.

# **A**CAUTION

To control the frequency converter via EtherCAT, set 8-50 Coasting Select to either [1] Bus, or to [2] Logic AND. Then set 8-01 Control Site to [0] Digital and ctrl.word or [2] control word only.

More detailed information and examples of logical relationship options are provided in 9 Troubleshooting.

#### 6.3 Control Profile

The frequency converter can be controlled according to the DS 402 profile, or the Danfoss FC profile. Select the desired control profile in 8-10 Control Word Profile. The choice of profile affects the control and status word only.

6.4 DS 402 Control Profile and 6.5 FC Control Profile provide a detailed description of control and status data.

#### 6.4 DS 402 Control Profile

#### 6.4.1 Control Word According to DSP 402 Profile (Par. 8-10 = DSP 402 profile)

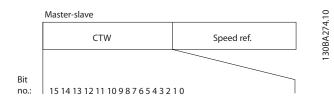

| Bit | Bit value = 0      | Bit value = 1    |  |
|-----|--------------------|------------------|--|
| 00  | Switch off         | Switch on        |  |
| 01  | Disable voltage    | Enable voltage   |  |
| 02  | Quick stop         | Run              |  |
| 03  | Disable operation  | Enable operation |  |
| 04  | Disable ramp       | Enable ramp      |  |
| 05  | Freeze             | Run enable       |  |
| 06  | Ramp stop          | Start            |  |
| 07  | No function        | Reset            |  |
| 08  | Reserved           |                  |  |
| 09  | Rese               | Reserved         |  |
| 10  | Reserved           |                  |  |
| 11  | Jog 1 OFF          | Jog 1 ON         |  |
| 12  | Reserved           |                  |  |
| 13  | Setup select (LSB) |                  |  |
| 14  | Setup select (MSB) |                  |  |
| 15  | Forward            | Reversing        |  |

#### **Explanation of the Control Bits**

#### Bit 00, Switch OFF/ON

Bits 00, Switch OFF/ON

Bit 00 = "0" - executes transition 2, 6 or 8.

Bit 00 = "1" - executes transition 3.

#### Bit 01, Disable/Enable Voltage

Bit 01 = "0" - executes transition 9, 10 or 12.

Bit 01 = "1" - enables voltage.

#### Bit 02, Quick stop/Run

Bit 02= "0" - executes transition 7, 10 or 11.

Bit 02 = "1" - quick stop not active.

#### Bit 03, Disable/enable Operation

Bit 03= "0" - executes transition 5.

Bit 03 = "1" - enables operation.

#### Bit 04, Quick-stop/ramp

Bit 04= "0" - executes transition 7 or 11, Quick stop.

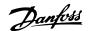

Bit 04 = "1" - enables ramp.

#### Bit 05, Freeze output frequency/run enable

Bit 05 = "0" - the given output frequency is maintained even if the reference is changed.

Bit 05 = "1" - the frequency converter is again able to regulate, and the given reference is followed.

#### Bit 06, Ramp stop/start

Bit 06= "0" - the frequency converter controls the motor down to stop.

Bit 01 = "1" - gives a start command to the frequency converter.

#### Bit 07, No function/reset

Reset of trip.

Bit 07 = "0" - there is no reset.

Bit 07 = "1" - a trip is reset.

#### Bit 08, 09 and 10

DSP402 reserved.

#### Bit 11, Jog 1 OFF/ON

Activation of pre-programmed speed in 8-90 Bus Jog 1 Speed

JOG 1 is only possible if Bit 04 = "0", and bit 00 - 03 = "1".

#### Bit 12

Danfoss reserved.

#### Bits 13/14, Selection of Setup

Bits 13 and 14 are used for choosing among the four menu Set-ups in accordance with *Table 6.2*:

| Set-up | Bit 14 | Bit 13 |
|--------|--------|--------|
| 0      | 0      | 1      |
| 0      | 1      | 2      |
| 1      | 0      | 3      |
| 1      | 1      | 4      |

Table 6.2 Set-up Selection Table

#### Bit 15, Forward/reversing

Bit 15 = "0" - no reversing.

Bit 15 = "1" - reversing.

### **NOTE**

In factory setting reversing is set to [digital] in 8-54 Reversing Select.

# 6.4.2 Status Word According to DS 402 Profile

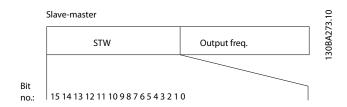

| Bit | Bit value = 0          | Bit value = 1      |
|-----|------------------------|--------------------|
| 00  | Not ready to switch ON | Ready to switch ON |
| 01  | Switched OFF           | Switched ON        |
| 02  | Operation disabled     | Operation enabled  |
| 03  | No malfunction         | Malfunction        |
| 04  | Voltage disabled       | Voltage enabled    |
| 05  | Quick stop             | Run                |
| 06  | Switch on disable      | Switch on enable   |
| 07  | No warning             | Warning            |
| 08  | Reserved               |                    |
| 09  | Remote disabled        | Remote enabled     |
| 10  | Set point not reached  | Set point reached  |
| 11  | Speed limit not active | Speed limit active |
| 12  | Reserved               |                    |
| 13  | Reserved               |                    |
| 14  | Not running Running    |                    |
| 15  | Reserved               |                    |

#### **Explanation of the Status Bits**

#### Bit 00, Not ready to switch on/Ready to switch on

Bit 00 = "0" - state less than "Ready to switch on".

Bit 00 = "1" - state at least = "Ready to Switch on".

#### Bit 01, Switch off/Switch on

Bit 00 = "0" - state less than "Switched on".

Bit 00 = "1" - state at least = "Switched on".

#### Bit 02, Operation disable/Operation enable

Bit 00 = "0" - state less than "Operation enable".

Bit 00 = "1" - state at least = "Operation enable".

#### Bit 03, No fault/trip

Bit 03 = 0 - the frequency converter is not in a fault condition.

Bit 03 = "1" - the frequency converter has tripped and needs a reset signal to run.

#### Bit 04, Voltage disable/Voltage enable

Bit 04 = "0" - control word bit <math>01 = "1".

Bit 04 = "1" - control word bit <math>01 = "0".

#### Bit 05, Quick stop/Run

Bit 05 = "0" - control word bit 02 = "1".

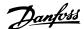

Bit 05 = "1" - control word bit 02 = "0".

#### Bit 06, Start enable/Start disable

Bit 06 = "0" - state is not "Switch on disable".

Bit 06 = "1" - state = "Switch on enable".

#### Bit 07, No warning/Warning

Bit 07 = "0" - no warning situation.

Bit 07 = "1" - a warning has occurred.

#### Bit 08, Danfoss reserved

#### Bit 09, Remote disable/Remote enable

Bit 09 = "0" - the frequency converter has been stopped with the stop key on the LCP, or [Local] has been selected in 3-13 Reference Site.

Bit 09 = "1" - it is possible to control the frequency converter via the serial port.

#### Bit 10, Set point not reached/Set point reached

Bit 10 = "0" - the actual motor speed is different from the speed reference set. This situation can occur while the speed is ramped up/down during start/stop.

Bit 10 = "1" - the present motor speed equals the speed

Bit 10 = "1" - the present motor speed equals the speed reference set.

#### Bit 11, Speed limit not active/speed limit active

Bit 11 = "0" - the output frequency is out of the range set in parameters 4-11/4-12 *Motor Speed low Limit RPM/Hz* or parameters 4-13/4-14 *Motor Speed high Limit RPM/Hz*. Bit 11 = "1" - the output frequency is within the mentioned range.

#### Bit 12, DSP 402 reserved

#### Bit 13, DSP 402 reserved

#### Bit 14, Running/Not running

Bit 14 = "0" - the motor is not running.

Bit 14 = "1" - the frequency converter has a valid start signal or that the output frequency is greater than 0 Hz.

#### Bit 15, Danfoss reserved

| 8-10 Control Profile |                 |           |  |
|----------------------|-----------------|-----------|--|
| Option:              |                 | Function: |  |
| [0] *                | FC profile      |           |  |
| [7]                  | CANopen DSP 402 |           |  |

FC Profile is the default control profile for the frequency converter, whereas CANopen DSP 402 is the CiA standardized control profile, featuring the special DSP 402 transition state machine.

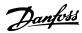

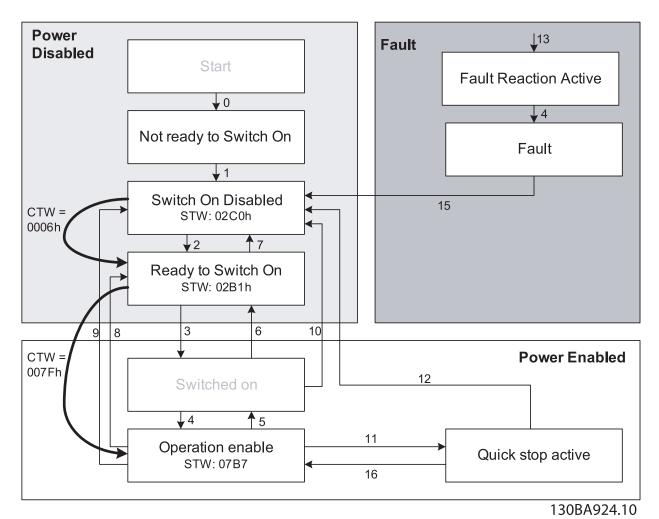

Illustration 6.1 DSP 402 State Machine

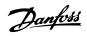

## 6.4.3 DSP 402 State Transitions

| Transition | State                                                | Control word | Status word | Action                                                                                                    |
|------------|------------------------------------------------------|--------------|-------------|----------------------------------------------------------------------------------------------------|
| -          | Start condition                                      | 0000         | 0000        | -                                                                                                    |
| 0          | Start-up⇒ Not ready to switch on                     | 0000         | 0200        | -                                                                                                    |
| 1          | Switch On Disabled ⇒ Switch On Disabled              | 0000, 0001   | 0240        | -                                                                                                    |
| 2          | Not Ready to Switch On $\Rightarrow$ Switched On     | 0006         | 0231        | -                                                                                                    |
| 3          | Ready to Switch On $\Rightarrow$ Switched On         | 0007         | 0233        | -                                                                                                    |
| 4          | Switched On ⇒ Ready to Switch On                     | 000F         | 0237        | -                                                                                                    |
| 5          | Operation Enabled ⇒ Switched On                      | 0007         | 0233        | Motor ramps to 0 RPM with programmed ramp down parameter.                                                   |
| 6          | Switched On ⇒ Ready to Switch On                     | 0006         | 0231        | -                                                                                                    |
| 7          | Ready to Switch On ⇒ Switch On Disable               | 0001, 0000   | 0240        | -                                                                                                    |
| 8          | Operation Enable ⇒ Ready to Switch On                | 0006         | 0231        | If the motor is not braked, and the power section is switched off immediately, the motor is free to rotate. |
| 9          | Operation Enable ⇒ Switch On Disable                 | 0001, 0000   | 0240        | If the motor is not braked, and the power section is switched off immediately, the motor is free to rotate. |
| 10         | Switched On ⇒ Switched On Disable                    | 0001, 0000   | 0240        | If the motor is not braked, and the power section is switched off immediately, the motor is free to rotate. |
| 11         | Operation Enabled ⇒ Quick Stop Active                | 0002         | 0207        | Motor ramps to 0 RPM with programmed quick ramp parameter.                                                  |
| 11         | Operation Enabled ⇒ Quick Stop Active                | 0003         | 0217        | Motor ramps to 0 RPM with programmed quick ramp parameter.                                                  |
| 12         | Quick Stop Active ⇒ Switch On Disabled               | 0001, 0000   | 0240        | If the motor is not braked, and the power section is switched off immediately, the motor is free to rotate. |
| 13         | All states ⇒ Fault Reaction Active                   | xxxx         | 023F        | -                                                                                                    |
| 14         | Fault Reaction Active ⇒ Fault                        | xxxx         | 023F        | -                                                                                                    |
| 15         | Fault ⇒Switch On Disabled                            | 0000         | 0240        | -                                                                                                    |
| 16         | Quick Stop Active ⇒ Operation Enable (not supported) | -            | -           | -                                                                                                    |

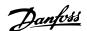

#### 6.5 Danfoss FC Control Profile

# 6.5.1 Control Word according to FC Profile (CTW)

To select Danfoss FC protocol in the control word, 8-10 Control Word Profile must be set to Danfoss FC protocol [0]. The control word is used to send commands from a master (PLC or PC) to a slave (frequency converter).

| Bit | Bit value = 0         | Bit value = 1          |
|-----|-----------------------|------------------------|
| 00  | Reference value       | external selection lsb |
| 01  | Reference value       | external selection msb |
| 02  | DC brake              | Ramp                   |
| 03  | Coasting              | No coasting            |
| 04  | Quick stop            | Ramp                   |
| 05  | Hold output frequency | Use ramp               |
| 06  | Ramp stop             | Start                  |
| 07  | No function           | Reset                  |
| 08  | No function           | Jog                    |
| 09  | Ramp 1                | Ramp 2                 |
| 10  | Data invalid          | Data valid             |
| 11  | No function           | Relay 01 active        |
| 12  | No function           | Relay 04 active        |
| 13  | Parameter set-up      | selection Isb          |
| 14  | Parameter set-up      | selection msb          |
| 15  | No function           | Reverse                |

#### **Explanation of the Control Bits**

#### Bits 00/01 Reference value

Bits 00 and 01 are used to choose between the four reference values, which are pre-programmed in 3-10 Preset Reference according to Table 6.3:

#### NOTE

In 8-56 Preset Reference Select a selection is made to define how Bit 00/01 gates with the corresponding function on the digital inputs.

| Bit 01 | Bit 00 | Programmed ref. value | Parameter                 |
|--------|--------|-----------------------|---------------------------|
| 0      | 0      | 1                     | 3-10 Preset Reference [0] |
| 0      | 1      | 2                     | 3-10 Preset Reference [1] |
| 1      | 0      | 3                     | 3-10 Preset Reference [2] |
| 1      | 1      | 4                     | 3-10 Preset Reference [3] |

#### Bit 02, DC brake

Bit 02 = "0" - leads to DC braking and stop. Braking current and duration are set in 2-01 DC Brake Current and 2-02 DC Braking Time.

Bit 02 = "1" - leads to ramping.

#### Bit 03, Coasting

Bit 03 = "0" - causes the frequency converter to immediately coast the motor to a standstill. Bit 03 = "1" - enables the frequency converter to start the motor if the other starting conditions have been fulfilled.

#### NOTE

In 8-50 Coasting Select a selection is made to define how Bit 03 gates with the corresponding function on a digital input.

#### Bit 04, Quick stop

Bit 04 = "0" - causes a quick stop, ramping the motor speed down to stop via 3-81 Quick Stop Ramp Time. Bit 04 = "1" - the frequency converter ramps the motor speed down to stop via 3-81 Quick Stop Ramp Time.

#### Bit 05, Hold output frequency

Bit 05 = "0" - causes the present output frequency (in Hz) to freeze. The frozen output frequency can only be changed with the digital inputs (5-10 Terminal 18 Digital Input to 5-15 Terminal 33 Digital Input) programmed to Speed up and Speed down.

Bit 05 = "1" - use ramp.

#### **NOTE**

If Freeze output is active, stop the frequency converterwith

- Bit 03 Coasting stop
- Bit 02 DC braking
- Digital input (5-10 Terminal 18 Digital Input to 5-15 Terminal 33 Digital Input) programmed to DC braking, Coasting stop, or Reset and coasting stop.

#### Bit 06, Ramp stop/start

Bit 06 = "0" - causes a stop, in which the motor speed is ramped down to stop via the selected *ramp down* parameter.

Bit 06 = "1" - permits the frequency converter to start the motor, if the other starting conditions have been fulfilled.

#### NOTE

In 8-53 Start Select a selection is made to define how Bit 06 Ramp stop/start gates with the corresponding function on a digital input.

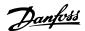

#### Bit 07, Reset

Bit 07 = "0" - does not cause a reset.

Bit 07 = "1" - causes the reset of a trip. Reset is activated on the signals leading edge, that is, when changing from logic "0" to logic "1".

#### Bit 08, Jog

Bit 08 = "0" - no function.

Bit 08 = "1" - 3-19 Jog Speed [RPM] determines the output frequency.

#### Bit 09, Selection of ramp 1/2

Bit 09 = "0" - ramp 1 is active (3-40 Ramp 1 Type to 3-47 Ramp 1 S-ramp Ratio at Decel. Start).

Bit 09 = "1" - ramp 2 (3-50 Ramp 2 Type to 3-57 Ramp 2 S-ramp Ratio at Decel. Start) is active.

#### Bit 10, Data not valid/Data valid

Is used to tell the frequency converter whether it should use or ignore the control word.

Bit 10 = "0" - the control word is ignored.

Bit 10 = "1" - the control word is used. This function is relevant, because the control word is always contained in the telegram, regardless of which type of telegram is used. Thus, it is possible to turn off the control word if you do not wish to use it when updating or reading parameters.

#### Bit 11, Relay 01

Bit 11 = "0" - relay 01 not activated.

Bit 11 = "1" - relay 01 activated, provided Control word bit 11 has been chosen in *5-40 Function Relay*.

#### Bit 12, Relay 04

Bit 12 = "0" - relay 04 has not been activated.

Bit 12 = "1" - relay 04 has been activated, provided *Control* word bit 12 has been chosen in 5-40 Function Relay.

#### Bit 13/14, Selection of set-up

Bits 13 and 14 are used to choose from the four menu setups according to *Table 6.3*:

The function is only possible when *Multi-Set-ups* is selected in *0-10 Active Set-up*.

| Set-up | Bit 14 | Bit 13 |
|--------|--------|--------|
| 1      | 0      | 0      |
| 2      | 0      | 1      |
| 3      | 1      | 0      |
| 4      | 1      | 1      |

#### NOTE

In 8-55 Set-up Select a selection is made to define how Bit 13/14 gates with the corresponding function on the digital inputs.

#### Bit 15 Reverse

Bit 15 = "0" - no reversing.

Bit 15 = "1" - reversing.

# 6.5.2 Status Word according to FC Profile (STW)

The status word is used to inform the master (for example, a PC) of the operation mode of the slave (frequency converter).

Refer to for an example of a status word telegram using PPO type 3.

#### **Explanation of the Status Bits**

#### Bit 00, Control not ready/ready

Bit 00 = "0" - the frequency converter has tripped.

Bit 00 = "1" - the frequency converter controls are ready, but the power component is not necessarily receiving any power supply (in case of external 24 V supply to controls).

#### Bit 01, Drive ready

Bit 01 = "0" - the frequency converter is not ready for operation.

Bit 01 = "1" - the frequency converter is ready for operation, but there is an active coasting command via the digital inputs or via serial communication.

#### Bit 02, Coasting stop

Bit 02 = "0" - the frequency converter has released the motor.

Bit 02 = "1" - the frequency converter can start the motor when a start command is given.

| Bit | Bit = 0                | Bit = 1            |
|-----|------------------------|--------------------|
| 00  | Control not ready      | Control ready      |
| 01  | Drive not ready        | Drive ready        |
| 02  | Coasting               | Enable             |
| 03  | No error               | Trip               |
| 04  | No error               | Error (no trip)    |
| 05  | Reserved               | -                  |
| 06  | No error               | Triplock           |
| 07  | No warning             | Warning            |
| 08  | Speed reference        | Speed = reference  |
| 09  | Local operation        | Bus control        |
| 10  | Out of frequency limit | Frequency limit ok |
| 11  | No operation           | In operation       |
| 12  | Drive OK               | Stopped, autostart |
| 13  | Voltage OK             | Voltage exceeded   |
| 14  | Torque OK              | Torque exceeded    |
| 15  | Timer OK               | Timer exceeded     |

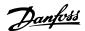

#### Bit 03, No error/trip

Bit 03 = "0" - the frequency converter is not in fault mode. Bit 03 = "1" - the frequency converter is tripped, and that a reset signal is required to re-establish operation.

#### Bit 04, No error/error (no trip)

Bit 04 = "0" - the frequency converter is not in fault mode. Bit 04 = "1" - there is a frequency converter error but no trip.

#### Bit 05, Not used

Bit 05 is not used in the status word.

#### Bit 06, No error/triplock

Bit 06 = "0" - the frequency converter is not in fault mode. Bit 06 = "1" - the frequency converter is tripped, and locked.

#### Bit 07, No warning/warning

Bit 07 = "0" - there are no warnings.

Bit 07 = "1" - a warning has occurred.

#### Bit 08, Speed reference/speed = reference

Bit 08 = "0" - the motor is running, but that the present speed is different from the preset speed reference. It could, for example, be the case while the speed is being ramped up/down during start/stop.

Bit 08 = "1" - the present motor present speed matches the preset speed reference.

#### Bit 09, Local operation/bus control

Bit 09 = "0" - [Stop/Reset] is activated on the control unit, or that *Local control* in *3-13 Reference Site* is selected. It is not possible to control the frequency converter via serial communication.

Bit 09 = "1" - it is possible to control the frequency converter via the fieldbus/serial communication.

#### Bit 10, Out of frequency limit

Bit 10 = "0" - the output frequency has reached the value in 4-11 Motor Speed Low Limit [RPM] or 4-13 Motor Speed High Limit [RPM].

Bit 10 = "1" - the output frequency is within the defined limits.

#### Bit 11, No operation/in operation

Bit 11 = "0" - the motor is not running.

Bit 11 = "1" - the frequency converter has a start signal or the output frequency is greater than 0 Hz.

#### Bit 12, Drive OK/stopped, autostart

Bit 12 = "0" - there is no temporary over temperature on the frequency converter.

Bit 12 = "1" - the frequency converter has stopped because of over temperature, but the unit has not tripped and resumes operation once the over temperature stops.

#### Bit 13, Voltage OK/limit exceeded

Bit 13 = 0 - there are no voltage warnings.

Bit 13 = "1" - the DC voltage in the frequency converters intermediate circuit is too low or too high.

#### Bit 14, Torque OK/limit exceeded

Bit 14 = "0" - the motor current is lower than the torque limit selected in 4-16 Torque Limit Motor Mode or 4-17 Torque Limit Generator Mode.

Bit 14 = "1" - the torque limits in 4-16 Torque Limit Motor Mode and 4-17 Torque Limit Generator Mode have been exceeded.

#### Bit 15, Timer OK/limit exceeded

Bit 15 = "0" - the timers for motor thermal protection and VLT thermal protection, respectively, have not exceeded 100 %.

Bit 15 = "1" - one of the timers has exceeded 100 %.

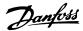

## 7 Parameters

# 7.1 Parameter Group 0-\*\* Operation/Display

| 0-3 | 0-37 Display Text 1 |                                                                                                    |  |
|-----|---------------------|----------------------------------------------------------------------------------------------------|--|
| Ra  | nge:                | Function:                                                                                                    |  |
| 0 * | [0 - 0 ]            | In this parameter it is possible to write an individual text string for display in the LCP or to be read via serial communication. If to be displayed permanently select Display Text 1 in 0-20 Display Line 1.1 Small, 0-21 Display Line 1.2 Small, 0-22 Display Line 1.3 Small, 0-23 Display Line 2 Large or 0-24 Display Line 3 Large. Use the [♠] or [♥] buttons on the LCP to change a character. Use the [♠] and [▶] buttons to move the cursor. When a character is highlighted by the cursor, it can be changed. Use the [♠] or [♥] buttons on the LCP to change a character. A character can be inserted by placing the cursor between two characters and pressing [♠] or [♥]. |  |

# 7.2 Parameter Group 8-\*\* Communication and Option

| 8-01  | 8-01 Control Site     |                                                                                                    |  |  |
|-------|-----------------------|----------------------------------------------------------------------------------------------------|--|--|
| Opt   | ion:                  | Function:                                                                                                    |  |  |
|       |                       | The setting in this parameter overrides the settings in 8-50 Coasting Select to 8-56 Preset Reference Select. |  |  |
| [0] * | Digital and ctrl.word | Control by using both digital input and control word.                                                         |  |  |
| [1]   | Digital only          | Control by using digital inputs only.                                                                         |  |  |
| [2]   | Controlword only      | Control by using control word only.                                                                           |  |  |

| 8-03   | 8-03 Control Word Timeout Time |                                                                                                    |  |
|--------|--------------------------------|----------------------------------------------------------------------------------------------------|--|
| Rang   | e:                             | Function:                                                                                                    |  |
| 1.0 s* | [Application<br>dependant]     | Enter the maximum time expected to pass between the reception of two consecutive telegrams. If this time is exceeded, it indicates that the serial communication has stopped. The function selected in 8-04 Control Word Timeout Functionis then carried out. A valid control word triggers the time-out counter. |  |

| 8-04  | 8-04 Control Word Timeout Function                                                                                                    |                                                                                                    |  |  |  |
|-------|----------------------------------------------------------------------------------------------------|----------------------------------------------------------------------------------------------------|--|--|--|
| whe   | Select the time-out function. The time-out function activates when the control word fails to be updated within the time period specified in 8-03 Control Word Timeout Time. |                                                                                                    |  |  |  |
| Opt   | ion:                                                                                                    | Function:                                                                                                    |  |  |  |
| [0] * | Off                                                                                                    | Resumes control via serial bus (fieldbus or standard) using the most recent control word.                                                                                                    |  |  |  |
| [1]   | Freeze output                                                                                                    | Freezes output frequency until communication resumes.                                                                                                    |  |  |  |
| [2]   | Stop                                                                                                    | Stops with auto restart when communication resumes.                                                                                                    |  |  |  |
| [3]   | Jogging                                                                                                    | Runs the motor at JOG frequency until communication resumes.                                                                                                    |  |  |  |
| [4]   | Max. speed                                                                                                    | Runs the motor at maximum frequency until communication resumes.                                                                                                    |  |  |  |
| [5]   | Stop and trip                                                                                                    | Stops the motor, then resets the frequency converter to restart: via the fieldbus, via the reset button on the LCP, or via a digital input.                                                                                                    |  |  |  |
| [7]   | Select setup 1                                                                                                    | Changes the set-up upon reestablishment of communication following a control word time-out. If communication resumes after a time-out, 8-05 End-of-Timeout Function defines whether to resume the set-up used before the time-out, or to retain the set-up endorsed by the time-out function. |  |  |  |
| [8]   | Select setup 2                                                                                                    | See [7] Select setup 1                                                                                                    |  |  |  |
| [9]   | Select setup 3                                                                                                    | See [7] Select setup 1                                                                                                    |  |  |  |
| [10]  | Select setup 4                                                                                                    | See [7] Select setup 1                                                                                                    |  |  |  |
| [26]  | Trip                                                                                                    |                                                                                                    |  |  |  |

#### NOTE

To change the set-up after a time-out, the following configuration is required:

Set 0-10 Active Set-up to [9] Multi set-up and select the relevant link in 0-12 This Set-up Linked to.

| 8-05    | 8-05 End-of-Timeout Function |                                                                                                    |  |
|---------|------------------------------|----------------------------------------------------------------------------------------------------|--|
| Option: |                              | Function:                                                                                                    |  |
|         |                              | Select the action after receiving a valid control word following a time-out. This parameter is active only when 8-04 Control Timeout Function is set to [Set-up 1-4]. |  |
| [0]     | Hold set-up                  | Retains the set-up selected in 8-04 Control Timeout Function and displays a warning,                                                                                  |  |

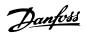

| 8-05 End-of-Timeout Function |                   |                                                                                                    |  |
|------------------------------|-------------------|----------------------------------------------------------------------------------------------------|--|
| Opt                          | ion:              | Function:                                                                                                  |  |
|                              |                   | until <i>8-06 Reset Control Timeout</i> toggles. Then the frequency converter resumes its original set-up. |  |
| [1] *                        | Resume set-<br>up | Resumes the set-up active before the time-<br>out.                                                         |  |

#### 8-06 Reset Control Word Timeout

This parameter is active only when *Hold set-up* [0] has been selected in *8-05 End-of-Timeout Function*.

| Option: |              | Function:                                                                                                    |
|---------|--------------|----------------------------------------------------------------------------------------------------|
| [0] *   | Do not reset | Retains the set-up specified in 8-04 Control Word Timeout Function, following a control word time-out.                                                                                                   |
| [1]     | Do reset     | Returns the frequency converter to the original set-up following a control word time-out. The frequency converter performs the reset and then immediately reverts to the <i>Do not reset</i> [0] setting |

#### 8-07 Diagnosis Trigger

This parameter enables and controls the frequency converter diagnosis/Emergency function. In Profibus, it expands the diagnosis data to 24 byte. In EtherCAT, it activates the transmission of the Emergency object. The Emercency object consists of 8 byte of data, where byte 3 indicates an active alarm or warning. Bit 0=1 Alarmword 1 has an active Alarm. Bit 1=1 Alarmword 2 has an active Alarm. Bit 2, reserved, Bit 1=1 Warningword 1 has an active warning. Bit 1=1 Warningword 1 has an active warning. Bit 1=1 Warningword 2 has an active warning. Bits 5-7, reserved.

#### Option: Function:

#### NOTE

# The following is only valid for Profibus and EtherCAT.

- Disable [0]: Do not send extended diagnosis/emergency data even if they appear in the frequency converter.
- Trigger on alarms [1]: Send extended diagnosis/emergency data when one or more alarms appear in alarm 16-90 Alarm Word or 9-53 Profibus Warning Word.
- Trigger alarms/warn. [2]: Send extended diagnosis/emergency data if one or more alarms or warnings appear in alarm 16-90 Alarm Word, 9-53 Profibus Warning Word, or warning 16-92 Warning Word.

#### 8-07 Diagnosis Trigger

This parameter enables and controls the frequency converter diagnosis/Emergency function. In Profibus, it expands the diagnosis data to 24 byte. In EtherCAT, it activates the transmission of the Emergency object. The Emercency object consists of 8 byte of data, where byte 3 indicates an active alarm or warning. Bit 0=1 Alarmword 1 has an active Alarm. Bit 1=1 Alarmword 2 has an active Alarm. Bit 2, reserved, Bit 1=1 Bit Marningword 1 has an active warning. Bit 1=1 Bit 3 an active warning. Bit 5-7, reserved.

| Option: |                   | Function:                                                                                               |
|---------|-------------------|----------------------------------------------------------------------------------------------------|
|         |                   | Enabling diagnosis can cause increased bus traffic. Not all fieldbus types support Diagnosis functions. |
| [0] *   | Disable           |                                                                                                    |
| [1]     | Trigger on alarms |                                                                                                    |
| [2]     | Trigger alarm/    |                                                                                                    |
|         | warn.             |                                                                                                    |

#### 8-08 Readout Filtering

If the speed feedback value readouts on fieldbus are fluctuating, this function is used. Select filtered if the function is required. A power-cycle is required for changes to take effect.

| Option: |                 | Function:     |  |
|---------|-----------------|---------------|--|
| [0] *   | Motor Data Std- | Soloct [0] fo |  |

| [0] * | Motor Data Std-<br>Filt. | Select [0] for normal bus readouts.                                                                                                    |
|-------|--------------------------|----------------------------------------------------------------------------------------------------|
| [1]   | Motor Data LP-<br>Filter | Select [1] for filtered bus readouts of the following parameters: 16-10 Power [kW] 16-11 Power [hp] 16-12 Motor Voltage 16-14 Motor Current 16-16 Torque [Nm] 16-17 Speed [RPM] |
|       |                          | 16-22 Torque [%]<br>16-25 Torque [Nm] High                                                                                                    |

#### 8-10 Control Word Profile

Select the interpretation of the control and status words corresponding to the installed fieldbus. Only the selections valid for the fieldbus installed in slot A are visible in the LCP display.

#### Option: Function:

| [0] * | FC Profile      |  |
|-------|-----------------|--|
| [7]   | CANopen DSP 402 |  |

#### 8-13 Configurable Status Word STW

| Option: |                 | Function:                                 |
|---------|-----------------|-------------------------------------------|
|         |                 | This parameter enables configuration of   |
|         |                 | bits 12 – 15 in the status word.          |
| [0]     | No function     |                                           |
| [1] *   | Profile Default | Function corresponds to the profile       |
|         |                 | default selected in 8-10 Control Profile. |
| [2]     | Alarm 68 Only   | Only set in case of an Alarm 68.          |

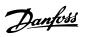

| 8-13 Configurable Status Word STW |                       |                                                                                                    |  |
|-----------------------------------|-----------------------|----------------------------------------------------------------------------------------------------|--|
| Opt                               | ion:                  | Function:                                                                                                    |  |
| [3]                               | Trip excl. Alarm      | Set in case of a trip, except if Alarm 68 executes the trip.                                                                                                    |  |
| [10]                              | T18 DI status.        | The bit indicates the status of terminal 18*1.                                                                                                    |  |
| [11]                              | T19 DI status.        | The bit indicates the status of terminal 19*1.                                                                                                    |  |
| [12]                              | T27 DI status.        | The bit indicates the status of terminal 27*1.                                                                                                    |  |
| [13]                              | T29 DI status.        | The bit indicates the status of terminal 29*1.                                                                                                    |  |
| [14]                              | T32 DI status.        | The bit indicates the status of terminal 32*1.                                                                                                    |  |
| [15]                              | T33 DI status.        | The bit indicates the status of terminal 33*1.                                                                                                    |  |
| [16]                              | T37 DI status         | The bit indicates the status of terminal 37*2.                                                                                                    |  |
| [21]                              | Thermal<br>warning    | The thermal warning turns on when the temperature exceeds the limit in the motor, the frequency converter, the brake resistor, or the thermistor.                                                                                         |  |
| [30]                              | Brake fault<br>(IGBT) | Output is Logic '1' when the brake IGBT is short-circuited. Use this function to protect the frequency converter if there is a fault on the brake modules. Use the output/relay to cut out the main voltage from the frequency converter. |  |
| [40]                              | Out of ref.           |                                                                                                    |  |
| [60]                              | Comparator 0          | See parameter group 13-1*. If Comparator 0 is evaluated as TRUE, the output goes high. Otherwise, it is low.                                                                                                    |  |
| [61]                              | Comparator 1          | See parameter group 13-1*. If Comparator 1 is evaluated as TRUE, the output goes high. Otherwise, it is low.                                                                                                    |  |
| [62]                              | Comparator 2          | See parameter group 13-1*. If Comparator 2 is evaluated as TRUE, the output goes high. Otherwise, it is low.                                                                                                    |  |
| [63]                              | Comparator 3          | See parameter group 13-1*. If Comparator 3 is evaluated as TRUE, the output goes high. Otherwise, it is low.                                                                                                    |  |
| [64]                              | Comparator 4          | See parameter group 13-1*. If Comparator 4 is evaluated as TRUE, the output goes high. Otherwise, it is low.                                                                                                    |  |
| [65]                              | Comparator 5          | See parameter group 13-1*. If Comparator 5 is evaluated as TRUE, the output goes high. Otherwise, it is low.                                                                                                    |  |
| [70]                              | Logic Rule 0          | See parameter group 13-4*. If Logic Rule 0 is evaluated as TRUE, the output goes high. Otherwise, it is low.                                                                                                    |  |
| [71]                              | Logic Rule 1          | See parameter group 13-4*. If Logic Rule 1 is evaluated as TRUE, the output goes high. Otherwise, it is low.                                                                                                    |  |

| 8-13 Configurable Status Word STW |                        |                                                                                                    |  |  |
|-----------------------------------|------------------------|----------------------------------------------------------------------------------------------------|--|--|
| Opt                               | Option: Function:      |                                                                                                    |  |  |
| [72]                              | Logic Rule 2           | See parameter group 13-4*. If Logic Rule 2 is evaluated as TRUE, the output goes high. Otherwise, it is low.                                                                                                    |  |  |
| [73]                              | Logic Rule 3           | See parameter group 13-4*. If Logic Rule 3 is evaluated as TRUE, the output goes high. Otherwise, it is low.                                                                                                    |  |  |
| [74]                              | Logic Rule 4           | See parameter group 13-4*. If Logic Rule 4 is evaluated as TRUE, the output goes high. Otherwise, it is low.                                                                                                    |  |  |
| [75]                              | Logic Rule 5           | See parameter group 13-4*. If Logic Rule 5 is evaluated as TRUE, the output goes high. Otherwise, it is low.                                                                                                    |  |  |
| [80]                              | SL Digital<br>Output A | See 13-52 SL Controller Action. The output goes high whenever the Smart Logic Action [38] Set dig. out. A high is executed. The output goes low whenever the Smart Logic Action [32] Set dig. out. A low is executed.                                                                                                    |  |  |
| [81]                              | SL Digital<br>Output B | See 13-52 SL Controller Action. The input goes high whenever the Smart Logic Action [39] Set dig. out. A high is executed. The input goes low whenever the Smart Logic Action [33] Set dig. out. A low is executed. [                                                                                                    |  |  |
| [82]                              | SL Digital<br>Output C | See 13-52 SL Controller Action. The input goes high whenever the Smart Logic Action [40] Set dig. out. A high is executed. The input goes low whenever the Smart Logic Action [34] Set dig. out. A low is executed.                                                                                                    |  |  |
| [83]                              | SL Digital<br>Output D | See 13-52 SL Controller Action. The input goes high whenever the Smart Logic Action [41] Set dig. out. A high is executed. The input goes low whenever the Smart Logic Action [35] Set dig. out. A low is executed.                                                                                                    |  |  |
| [84]                              | SL Digital<br>Output E | See 13-52 SL Controller Action. The input goes high whenever the Smart Logic Action [42] Set dig. out. A high is executed. The input goes low whenever the Smart Logic Action [36] Set dig. out. A low is executed.                                                                                                    |  |  |
| [85]                              | SL Digital<br>Output F | See 13-52 SL Controller Action. The input goes high whenever the Smart Logic Action [43] Set dig. out. A high is executed. The input goes low whenever the Smart Logic Action [37] Set dig. out. A low is executed.  *1: "0" indicates that the terminal is low "1" indicates that the terminal is high *1: "0" indicates T37 is low (safe stop) "1" indicates T37 is high (normal) |  |  |

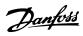

| 8-14    | 8-14 Configurable Control Word CTW |                                        |  |  |
|---------|------------------------------------|----------------------------------------|--|--|
| Option: |                                    | Function:                              |  |  |
|         |                                    | Selection of control word bit 10 if it |  |  |
|         |                                    | is active low or active high.          |  |  |
| [0]     | None                               |                                        |  |  |
| [1] *   | Profile default                    |                                        |  |  |
| [2]     | CTW Valid, active low              |                                        |  |  |
| [3]     | Safe Option Reset                  |                                        |  |  |

| 8-50  | 8-50 Coasting Select |                                                                                                    |  |
|-------|----------------------|----------------------------------------------------------------------------------------------------|--|
| Opt   | ion:                 | Function:                                                                                                    |  |
|       |                      | Select control of the coasting function via the terminals (digital input) and/or via the bus.                       |  |
| [0]   | Digital input        | Activates Start command via a digital input.                                                                        |  |
| [1]   | Bus                  | Activates Start command via the serial communication port or fieldbus option.                                       |  |
| [2]   | Logic AND            | Activates Start command via the fieldbus/serial communication port, AND additionally via one of the digital inputs. |  |
| [3] * | Logic OR             | Activates Start command via the fieldbus/serial communication port OR via one of the digital inputs.                |  |

# 8-51 Quick Stop Select

Select control of the Quick Stop function via the terminals (digital input) and/or via the bus.

Option: Function:

| [0]   | Digital input |  |
|-------|---------------|--|
| [1]   | Bus           |  |
| [2]   | Logic AND     |  |
| [3] * | Logic OR      |  |

| 8-52 DC Brake Select |                  |                                                                                                    |  |
|----------------------|------------------|----------------------------------------------------------------------------------------------------|--|
| Opt                  | ion:             | Function:                                                                                                    |  |
|                      |                  | Select control of the DC brake via the terminals (digital input) and/or via the fieldbus.  NOTE  Only selection [0] Digital input is available when 1-10 Motor Construction is set to [1] PM non-salient SPM. |  |
| [0]                  | Digital<br>input | Activates Start command via a digital input.                                                                                                    |  |
| [1]                  | Bus              | Activates Start command via the serial communication port or fieldbus option.                                                                                                    |  |
| [2]                  | Logic AND        | Activates Start command via the fieldbus/serial communication port, AND additionally via one of the digital inputs.                                                                                           |  |
| [3] *                | Logic OR         | Activates Start command via the fieldbus/serial communication port OR via one of the digital inputs.                                                                                                    |  |

| 8-53  | Start Sele       | ct                                                                                                    |
|-------|------------------|----------------------------------------------------------------------------------------------------|
| Opt   | ion:             | Function:                                                                                                    |
|       |                  | Select control of the frequency converter start function via the terminals (digital input) and/or via the fieldbus. |
| [0]   | Digital<br>input | Activates Start command via a digital input.                                                                        |
| [1]   | Bus              | Activates Start command via the serial communication port or fieldbus option.                                       |
| [2]   | Logic AND        | Activates Start command via the fieldbus/serial communication port, AND additionally via one of the digital inputs. |
| [3] * | Logic OR         | Activates Start command via the fieldbus/serial communication port OR via one of the digital inputs.                |

| 8-54  | Reversing Select |                                                                                                    |  |
|-------|------------------|----------------------------------------------------------------------------------------------------|--|
| Opt   | ion:             | Function:                                                                                                    |  |
| [0]   | Digital<br>input | Select control of the frequency converter reverse function via the terminals (digital input) and/or via the fieldbus.     |  |
| [1]   | Bus              | Activates the Reverse command via the serial communication port or fieldbus option .                                      |  |
| [2]   | Logic AND        | Activates the Reverse command via the fieldbus/serial communication port, AND additionally via one of the digital inputs. |  |
| [3] * | Logic OR         | Activates the Reverse command via the fieldbus/serial communication port OR via one of the digital inputs.                |  |

| 8-55    | 8-55 Set-up Select |                                                                                                    |  |
|---------|--------------------|----------------------------------------------------------------------------------------------------|--|
| Option: |                    | Function:                                                                                                    |  |
|         |                    | Select control of the frequency converter set-<br>up selection via the terminals (digital input)<br>and/or via the fieldbus.      |  |
| [0]     | Digital<br>input   | Activates the set-up selection via a digital input.                                                                               |  |
| [1]     | Bus                | Activates the set-up selection via the serial communication port or fieldbus option.                                              |  |
| [2]     | Logic AND          | Activates the set-up selection via the fieldbus/<br>serial communication port, AND additionally<br>via one of the digital inputs. |  |
| [3] *   | Logic OR           | Activate the set-up selection via the fieldbus/<br>serial communication port OR via one of the<br>digital inputs.                 |  |

| 8-90 Bu  | s Jog    | 1 Speed |                                                                                            |
|----------|----------|---------|--------------------------------------------------------------------------------------------|
| Range:   |          |         | Function:                                                                                  |
| 100 RPM* | [<br>RPM |         | Enter the jog speed. Activate this fixed jog speed via the serial port or fieldbus option. |

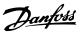

|            | 8-91 Bu | s Jog         | 2 Speed                            |                                     |
|------------|---------|---------------|------------------------------------|-------------------------------------|
| Range: F   |         |               |                                    | Function:                           |
| 200 RPM* [ |         | 0 - par. 4-13 | Enter the jog speed. Activate this |                                     |
|            |         | RPM]          |                                    | fixed jog speed via the serial port |
|            |         |               |                                    | or fieldbus option.                 |

# 7.3 Parameter Group 12-\*\* Ethernet

# 7.3.1 12-0\* IP Settings

| 12-00   | 12-00 IP Address Assignment |                                                          |  |
|---------|-----------------------------|----------------------------------------------------------|--|
| Option: |                             | Function:                                                |  |
|         |                             | Selects the IP Address assignment method.                |  |
| [0]     | MANUAL                      | IP-address can be set in 12-01 IP Address IP<br>Address. |  |
| [1]     | DHCP                        | IP-address is assigned via DHCP server.                  |  |
| [2]     | BOOTP                       | IP-address is assigned via BOOTP server.                 |  |
| [10] *  | DCP                         | DCP Assigned via the DCP protocol.                       |  |

| 12     | 12-01 IP Address |                                                                                                    |  |  |  |
|--------|------------------|----------------------------------------------------------------------------------------------------|--|--|--|
| Range: |                  | Function:                                                                                                    |  |  |  |
| 0 *    | [0 - 2147483647] | Configure the IP address of the option.<br>Read-only if 12-00 IP Address Assignment<br>set to DHCP or BOOTP. |  |  |  |

| ask of the |
|------------|
| IP Address |
| r BOOTP.   |
|            |

|              | 12-      | 12-03 Default Gateway |                                         |  |
|--------------|----------|-----------------------|-----------------------------------------|--|
|              | Rai      | nge:                  | Function:                               |  |
|              | 0 * [0 - |                       | Configure the IP default gateway of the |  |
| 2147483647 ] |          | 2147483647 ]          | option. Read-only if 12-00 IP Address   |  |
|              |          |                       | Assignment set to DHCP or BOOTP. In a   |  |
|              |          |                       | non-routed network this address is set  |  |
|              |          |                       | to the IP address of the IO Device      |  |
|              |          |                       |                                         |  |

| 12-04 DHCP Server |                   |                                           |  |
|-------------------|-------------------|-------------------------------------------|--|
| Ra                | nge:              | Function:                                 |  |
| 0 *               | [0 - 2147483647 ] | Read only. Displays the IP address of the |  |
|                   |                   | found DHCP or BOOTP server.               |  |

| 12-05 Lease Expires    |                         |           |
|------------------------|-------------------------|-----------|
| Range:                 |                         | Function: |
| Application dependent* | [Application dependant] |           |

| 12     | 12-06 Name Servers |                                      |
|--------|--------------------|--------------------------------------|
| Range: |                    | Function:                            |
| 0*     | [0 - 2147483647 ]  | IP addresses of Domain Name Servers. |
|        |                    | Can be automatically assigned when   |
|        |                    | using DHCP.                          |

|   | 12-07 Domain Name Range: Function: |      |                                                                                      |
|---|------------------------------------|------|--------------------------------------------------------------------------------------|
|   |                                    |      | Function:                                                                            |
| ( | 0                                  | [0 - | Domain name of the attached network.  Can be automatically assigned when using DHCP. |

| 12     | 2-08 Host Name    |                                 |
|--------|-------------------|---------------------------------|
| Range: |                   | Function:                       |
| 0      | [0 - 2147483647 ] | Logical (given) name of option. |

#### **NOTE**

Note that the display of the frequency converter only shows the first 19 characters, but the remaining characters are stored in the frequency converter.

| 12     | 12-09 Physical Address |                                                              |
|--------|------------------------|--------------------------------------------------------------|
| Range: |                        | Function:                                                    |
| 0*     | [0 - 0 ]               | Read only Displays the Physical (MAC) address of the option. |

#### 7.3.2 12-1\* Ethernet Link Parameters

## 12-1\* Ethernet Link parameters

| Option: |        | Function:                          |
|---------|--------|------------------------------------|
|         |        | Applies for whole parameter group. |
| [0]     | Port 1 |                                    |
| [1]     | Port 2 |                                    |

| 12      | 12-10 Link Status |                                                            |  |
|---------|-------------------|------------------------------------------------------------|--|
| Option: |                   | Function:                                                  |  |
|         |                   | Read only. Displays the link status of the Ethernet ports. |  |
| [0]     | No Link           |                                                            |  |
| [1]     | Link              |                                                            |  |

| 12-11 Link Duration    |                         |           |  |
|------------------------|-------------------------|-----------|--|
| Range:                 |                         | Function: |  |
| Application dependent* | [Application dependant] |           |  |

| 12-1    | 12 Auto Negotiation |                                                                                         |
|---------|---------------------|-----------------------------------------------------------------------------------------|
| Option: |                     | Function:                                                                               |
|         |                     | Configures Auto Negotiation of Ethernet link parameters, for each port: ON or OFF.      |
| [0]     | Off                 | Link Speed and Link Duplex can be configured in 12-13 Link Speed and 12-14 Link Duplex. |
| [1] *   | On                  |                                                                                         |

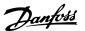

#### **NOTE**

It is recommended to set 12-12 Auto Negotiation to [0] Off for the EtherCAT option and for the connected port. This setting ensures that the connected ports are set to an optimized Link Speed with Link Duplex setting. If only one of the ports in a link is set to Auto Negotiation ON, the ports can switch to half duplex, which results in poor network performance. Most switches today have Auto negotiation set, but it can then take longer to establish a connection.

| 12-1  | 12-13 Link Speed |                                                                                                    |  |
|-------|------------------|----------------------------------------------------------------------------------------------------|--|
| Opt   | ion:             | Function:                                                                                                    |  |
|       |                  | Forces the link speed for each port in 10 Mbps or 100 Mbps. If 12-12 Auto Negotiation is set to: ON, this parameter is read only and displays the actual link speed. If no link is present, "None" is displayed. |  |
| [0]   | None             |                                                                                                    |  |
| [1]   | 10 Mbps          |                                                                                                    |  |
| [2] * | 100 Mbps         |                                                                                                    |  |

| 12-1    | 12-14 Link Duplex |                                                                                                    |
|---------|-------------------|----------------------------------------------------------------------------------------------------|
| Option: |                   | Function:                                                                                                    |
|         |                   | Forces the duplex for each port to Full or Half duplex. If <i>12-12 Auto Negotiation</i> is set to: ON, this parameter is read only. |
| [0]     | Half Duplex       |                                                                                                    |
| [1] *   | Full Duplex       |                                                                                                    |

#### 7.3.3 12-2\* Process Data

#### 12-20 Control Instance

|   | Range:         | Function:                                         |
|---|----------------|---------------------------------------------------|
|   | [None, 20, 21, | Read only. Displays the connection to the         |
|   | 100, 101, 103] | master. In EtherNET/IP: If no CIP connection is   |
|   |                | present, "None" is displayed. In EtherCAT: If no  |
|   |                | connection is active "None" is displayed, else it |
| L |                | displays the active PDO.                          |

## 12-21 Process Data Config Write

|   | Range:                   | Function:                         |
|---|--------------------------|-----------------------------------|
| ſ | [[0 - 9] PCD read 0 - 9] | Configuration of readable process |
| l |                          | data.                             |

#### **NOTE**

For configuration of 2-word (32-bit) parameter read/write, use two consecutive arrays in 12-21 Process Data Config Write and 12-22 Process Data Config Read.

#### 12-22 Process Data Config Read

| Range: |  | Range:                   | Function:                         |  |  |
|--------|--|--------------------------|-----------------------------------|--|--|
|        |  | [[0 - 9] PCD read 0 - 9] | Configuration of readable process |  |  |
|        |  |                          | data.                             |  |  |

# 12-23 Process Data Config Write Size Range: Function: 16\* [1 - 32] Sets the number of bits being sent from the frequency converter as process data. The setting counts from right (LSB). The value 1 means that only the least significant bit of the signal is transferred from the frequency converter.

| 12-24 Process Data Config Read Size |           |                                                                                                    |  |
|-------------------------------------|-----------|----------------------------------------------------------------------------------------------------|--|
| Range: Function:                    |           | Function:                                                                                                    |  |
| 16*                                 | [1 - 32 ] | Sets the number of bits being sent to the frequency converter as process data. The setting counts from right (LSB). The value 1 means that only the least significant bit of the signal is transferred to the frequency converter. The preceding bits are set to zero. |  |

| 12-28 Store Data Values |                  |  |  |  |
|-------------------------|------------------|--|--|--|
| Option: Function:       |                  |  |  |  |
| [0] *                   | Off              |  |  |  |
| [1]                     | Store all setups |  |  |  |
| [2]                     | Store all setups |  |  |  |

#### 12-29 Store Always

| Option: |     | Function:                                       |
|---------|-----|-------------------------------------------------|
|         |     | Activates function that always stores received  |
|         |     | parameter data in non-volatile memory (EEPROM). |
| [0] *   | Off |                                                 |
| [1]     | On  |                                                 |

#### 7.3.4 12-5\* EtherCAT

| 12     | 12-50 Configured Station Alias |                                              |  |
|--------|--------------------------------|----------------------------------------------|--|
| Range: |                                | Function:                                    |  |
| 0*     | [0 - 65535 ]                   | This parameter shows the configured EtherCAT |  |
|        |                                | station alias for the frequency converter.   |  |
|        |                                | Changes are active after a power cycle.      |  |

| 12               | 12-51 Configured Station Address |                                                                                                    |  |  |
|------------------|----------------------------------|----------------------------------------------------------------------------------------------------|--|--|
| Range: Function: |                                  |                                                                                                    |  |  |
| 0*               | [0 - 65535 ]                     | This parameter shows the configured station address. The parameter can only be set by the master at power up. |  |  |

| 12-59 EtherCAT Status |                                                                                                    |  |
|-----------------------|----------------------------------------------------------------------------------------------------|--|
| ge:                   | Function:                                                                                                    |  |
| [0 - 4294967295 ]     | This parameter contains status information on the EtherCAT interface. Each of the 32 bits are linked to a status information of the EtherCAT interface. |  |
| •                     | ge:                                                                                                    |  |

| Bit | Meaning            | 0/1                    |  |
|-----|--------------------|------------------------|--|
| 0   | Link Status port 1 | Disconnected/Connected |  |

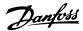

| 1  | Link Status port 2      | Disconnected/Connected |
|----|-------------------------|------------------------|
| 2  | Link speed port 1       | 0/10 Mbps/100 Mbps     |
| 3  | Link speed port 2       | 0/10 Mbps/100 Mbps     |
| 4  | Link Duplex port 1      | Half/Full              |
| 5  | Link Duplex port 2      | Half/Full              |
| 6  | Auto Negotiation Port 1 | Disabled/Enabled       |
| 7  | Auto Negotiation Port 2 | Disabled/Enabled       |
| 8  | Auto Crossover Port 1   | Straight/Crossed       |
| 9  | Auto Crossover Port 2   | Straight/Crossed       |
| 10 | Duplicate IP            | Disabled/Enabled       |
| 11 | Valid IP Address        | Disabled/Enabled       |
| 12 | Station Address Given   | Disabled/Enabled       |
| 13 | Wrong Tx Config         | No/Yes                 |
| 14 | Wrong Rx Config         | No/Yes                 |
| 15 | TxPDO1 Disabled         | Disabled/Enabled       |
| 16 | RxPDO1 Disabled         | Disabled/Enabled       |
| 17 | TxPDO6                  | Disabled/Enabled       |
| 18 | RxPDO6                  | Disabled/Enabled       |
| 19 | Reserved                |                        |
| 20 | Reserved                |                        |
| 21 | Reserved                |                        |
| 22 | Reserved                |                        |
| 23 | TxPDO23                 | Disabled/Enabled       |
| 24 | RxPDO23                 | Disabled/Enabled       |
| 25 |                         |                        |
| 26 |                         |                        |
| 27 | Warning 34              | Not active/Active      |
| 28 | State                   |                        |
| 29 | State                   |                        |
| 30 | State                   |                        |
| 31 | State                   |                        |

## 7.3.5 12-8\* Other Ethernet Services

| 12-80 | FTP Server |                                   |
|-------|------------|-----------------------------------|
| Optio | n:         | Function:                         |
| [0] * | Disabled   | Disables the built-in FTP server. |
| [1]   | Enabled    | Enables the built-in FTP server.  |

| 12-8  | 12-81 HTTP Server |                                          |  |
|-------|-------------------|------------------------------------------|--|
| Optio | on:               | Function:                                |  |
| [0] * | Disabled          | Disables the built-in HTTP (web) server. |  |
| [1]   | Enabled           | Enables the built-in HTTP (web) server.  |  |

|    | 12-82 SMTP Service |          |                                                   |
|----|--------------------|----------|---------------------------------------------------|
|    | Opt                | ion:     | Function:                                         |
| [0 | 0] *               | Disabled | Disables the SMTP (e-mail) service on the option. |

| 12-82 SMTP Service |         |                                                  |  |  |  |  |
|--------------------|---------|--------------------------------------------------|--|--|--|--|
| Opt                | ion:    | Function:                                        |  |  |  |  |
| [1]                | Enabled | Enables the SMTP (e-mail) service on the option. |  |  |  |  |

| 12-89 Transparent Socket Channel Port |                                    |     |                                            |  |  |  |  |
|---------------------------------------|------------------------------------|-----|--------------------------------------------|--|--|--|--|
| Range:                                | Function:                          |     |                                            |  |  |  |  |
| Size                                  | [                                  | 0 - | Configures the TCP port number for the     |  |  |  |  |
| related*                              | 0. ]                               |     | transparent socket channel. This configu-  |  |  |  |  |
|                                       |                                    |     | ration enables FC telegrams to be sent     |  |  |  |  |
|                                       |                                    |     | transparently on Ethernet via TCP. Default |  |  |  |  |
|                                       |                                    |     | value is 4000, 0 means disabled. The MCT   |  |  |  |  |
|                                       | 10 Set-up Software uses this port. |     |                                            |  |  |  |  |

# 7.3.6 12-9\* Advanced Ethernet Settings

| 12-9    | 12-90 Cable Diagnostic |                                                    |  |  |  |
|---------|------------------------|----------------------------------------------------|--|--|--|
| Option: |                        | Function:                                          |  |  |  |
|         |                        | Enables/disables advanced Cable diagnosis          |  |  |  |
|         |                        | function. If enabled, the distance to cable errors |  |  |  |
|         |                        | can be read out in 12-93 Cable Error Length. The   |  |  |  |
|         |                        | parameter resumes to the default setting of        |  |  |  |
|         |                        | Disable after the diagnostics have finished.       |  |  |  |
| [0] *   | Disabled               |                                                    |  |  |  |
| [1]     | Enabled                |                                                    |  |  |  |

## NOTE

The cable diagnostics function is only issued on ports where there is no link (see 12-10 Link Status, Link Status)

| 12-91 Auto Cross Over |          |                                        |  |  |  |
|-----------------------|----------|----------------------------------------|--|--|--|
| Option: Function:     |          |                                        |  |  |  |
| [0]                   | Disabled | Disables the auto cross-over function. |  |  |  |
| [1] *                 | Enabled  | Enables the auto cross-over function.  |  |  |  |

| 12 | 12-93 Cable Error Length |                                                                                                    |  |  |  |  |
|----|--------------------------|----------------------------------------------------------------------------------------------------|--|--|--|--|
| Ra | ange:                    | Function:                                                                                                    |  |  |  |  |
| 0* | [0 -<br>65535 ]          | If Cable Diagnostics is enabled in 12-90 Cable Diagnostic, the built-in switch is possible via Time Domain Reflectometry (TDR). This measurement technique detects common cabling problems such as open circuits, short circuits, and impedance mismatches or breaks in transmission cables. The distance from the option to the error is displayed in meters with an accuracy of +/- 2 m. The value 0 means no errors detected. |  |  |  |  |

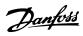

# 7.4 EtherCAT-specific Parameter List

| Parameter                            | Default value         | Range                     | Conver-<br>sion index | Data type         |  |
|--------------------------------------|-----------------------|---------------------------|-----------------------|-------------------|--|
| 8-01 Control Site                    | Dig. & ctrl. word [0] | [0 - 2]                   | -                     | Uint8             |  |
| 8-02 Control Word Source             | FC RS485 [0]          | [0 - 4]                   | -                     | Uint8             |  |
| 8-03 Control Word Timeout Time       | 1                     | 0.1-18000                 | -1                    | Uint32            |  |
| 8-04 Control Word Timeout Function   | Off [0]               | [0 - 10]                  | -                     | Uint8             |  |
| 8-05 End-of-Timeout Function         | Hold set-up [0]       | [0 - 1]                   | -                     | Uint8             |  |
| 8-06 Reset Control Word Timeout      | Do not reset [0]      | [0 - 1]                   | -                     | Uint8             |  |
| 8-07 Diagnosis Trigger               | Disable [0]           | [0 - 3]                   | -                     | Uint8             |  |
| 8-10 Control Word Profile            | FC profile [0]        | [0 - x]                   | -                     | Uint8             |  |
| 8-13 Configurable Status Word STW    |                       |                           |                       |                   |  |
| 8-50 Coasting Select                 | *Logic OR [3]         | [0 - 3]                   | -                     | Uint8             |  |
| 8-51 Quick Stop Select               | *Logic OR [3]         | [0 - 3]                   | -                     | Uint8             |  |
| 8-52 DC Brake Select                 | *Logic OR [3]         | [0 - 3]                   | -                     | Uint8             |  |
| 8-53 Start Select                    | *Logic OR [3]         | [0 - 3]                   | -                     | Uint8             |  |
| 8-54 Reversing Select                | *Logic OR [3]         | [0 - 3]                   | -                     | Uint8             |  |
| 8-55 Set-up Select                   | *Logic OR [3]         | [0 - 3]                   | -                     | Uint8             |  |
| 8-56 Preset Reference Select         | *Logic OR [3]         | [0 - 3]                   | -                     | Uint8             |  |
|                                      | 3                     | 0 - 4-13 Motor Speed High |                       |                   |  |
| 8-90 Bus Jog 1 Speed                 | 100 rpm               | Limit [RPM]               | 67                    | Uint16            |  |
|                                      |                       | 0 - 4-13 Motor Speed High |                       |                   |  |
| 8-91 Bus Jog 2 Speed                 | 200 rpm               | Limit [RPM]               | 67                    | Uint16            |  |
| 12-00 IP Address Assignment          | 0.0.0.0               | -                         | -                     | Unsigned 8        |  |
| 12-01 IP Address                     | 0.0.0.0               | -                         | -                     | Unsigned 32       |  |
| 12-02 Subnet Mask                    | 0.0.0.0               | -                         | -                     | Unsigned 32       |  |
| 12-03 Default Gateway                | 0.0.0.0               | -                         | -                     | Unsigned 32       |  |
| 12-04 DHCP Server                    | 0.0.0.0               | -                         | -                     | Unsigned 32       |  |
| 12-05 Lease Expires                  | 0                     | -                         | -                     | Unsigned 32       |  |
| 12-06 Name Servers                   | 0.0.0.0               | -                         | -                     | Unsigned 32       |  |
| 12-07 Domain Name                    |                       | -                         | -                     | String            |  |
| 12-08 Host Name                      |                       | -                         | -                     | String            |  |
| 12-09 Physical Address               | 00:1B:08:00:00:00     | -                         | -                     | Visible string 17 |  |
| 12-10 Link Status                    | No Link [0]           | [0 - 1]                   | -                     | Unsigned 8        |  |
| 12-11 Link Duration                  | 00:00:00:00           | _                         | _                     | Time diff. w/     |  |
| 12-12 Auto Negotiation               | On [1]                | [0 - 1]                   | 1_                    | Unsigned 8        |  |
| 12-13 Link Speed                     | None [0]              | [0 - 2]                   | 1_                    | Unsigned 8        |  |
| 12-14 Link Duplex                    | Full Duplex [1]       | [0 - 1]                   | 1_                    | Unsigned 8[       |  |
| 12-20 Control Instance               | Application Dependent | 0 - 255                   | +                     | Offsighed of      |  |
| 12-21 Process Data Config Write      | Application Dependent | 0 255                     | +                     |                   |  |
| 12-22 Process Data Config Read       | 16                    | 1 - 32                    |                       |                   |  |
| 12-23 Process Data Config Write Size | 16                    | 1 - 32                    |                       |                   |  |
| 12-24 Process Data Config Read Size  | 0                     | 0 - 4294967295            | +                     |                   |  |
| 12-27 Primary Master                 | Off [0]               | 1271707273                |                       |                   |  |
| 12-28 Store Data Values              | J., [0]               |                           |                       |                   |  |
| 12-29 Store Always                   | Off [0]               |                           |                       |                   |  |
| 12-50 Configured Station Alias       | 0                     | _                         | 1_                    | Unsigned 16       |  |
| 12-51 Configured Station Address     | 0                     |                           | 1-                    | Unsigned 16       |  |
| 12-59 EtherCAT Status                |                       |                           | -                     | Unsigned 32       |  |
| 12-80 FTP Server                     | Disable [0]           | [0 - 1]                   | 1_                    | Unsigned 8        |  |
| 12 OUT IT SEIVE                      | Disable [0]           | [0 - 1]                   | <u> </u>              | Unsigned 8        |  |

#### **Parameters**

## MCA 124 EtherCAT Operating Instruction

| Parameter                             | Default value | Range     | Conver-    | Data type   |  |
|---------------------------------------|---------------|-----------|------------|-------------|--|
|                                       |               |           | sion index | ·           |  |
| 12-82 SMTP Service                    | Disable [0]   | [0 - 1]   | -          | Unsigned 8  |  |
| 12-89 Transparent Socket Channel Port | Disable [0]   | [0 - 1]   | -          | Unsigned 8  |  |
| 12-90 Cable Diagnostic                | Disable [0]   | [0 - 1]   | -          | Unsigned 8  |  |
| 12-91 Auto Cross Over                 | Enable [0]    | [0 - 1]   | -          | Unsigned 8  |  |
| 12-93 Cable Error Length              | 0             | 0 - 200   | 0          | Unsigned 16 |  |
| 12-98 Interface Counters              | 0             | 0 - 65535 | -          | Unsigned 16 |  |
| 12-99 Media Counters                  | 0             | 0 - 65535 | -          | Unsigned 16 |  |
| 16-84 Comm. Option STW                | 0             | 0 - FFFF  | 0          | V2          |  |
| 16-90 Alarm Word                      | 0             | 0 - FFFF  | 0          | Uint32      |  |
| 16-92 Warning Word                    | 0             | 0 - FFFF  | 0          | Uint32      |  |

Refer to the relevant Operating Instructions for a comprehensive parameter list.

7

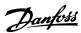

# 8 Application Examples

#### 8.1 E.g.: Process Data with PDO 23

This example shows how to work with PDO 23, which consists of Control Word/Status Word and Reference/Main Actual Value. The PDO contains up to ten objects, which can be programmed to monitor process signals:

|                 | PCD PCD  |    |     |    |        |    |        |    |
|-----------------|----------|----|-----|----|--------|----|--------|----|
|                 | 0<br>CTW |    | 1   |    | 2      |    | 3      |    |
|                 |          |    | MRV |    | PCD[2] |    | PCD    |    |
| From controller | 04       | 7C | 20  | 00 | 00     | 00 | 00     | 00 |
|                 | STW      |    | MAV |    | PCD[2] |    | PCD[3] |    |
| From frequency  |          | 07 |     | 00 |        |    |        |    |
| converter       | 0F       |    | 20  |    | 3F     | A6 | 00     | 08 |
|                 | •        |    | •   |    | •      |    |        |    |
| Byte #          | 1        | 2  | 3   | 4  | 5      | 6  | 7      | 8  |

The application requires monitoring of the motor torque and digital input, so PCD 2 is set up to read the current motor torque. PCD 3 is set up to monitor the state of an external sensor via the process signal digital input. The sensor is connected to digital input 18.

An external device is also controlled via control word bit 11 and the built-in relay of the frequency converter. Reversing is permitted only when the reversing bit 15 in the control word and the digital input 19 are set to high.

For safety reasons, the frequency converter stops the motor if the EtherCAT cable is broken, the master has a system failure, or the PLC is in stop mode.

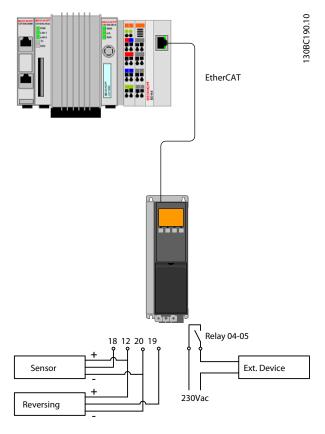

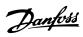

Program the frequency converter as follows:

| Parameter                          | Setting                                   |
|------------------------------------|-------------------------------------------|
| 4-10 Motor Speed Direction         | Both directions [2]                       |
| 5-10 Terminal 18 Digital Input     | No operation [0]                          |
| 5-11 Terminal 19 Digital Input     | Reversing [10]                            |
| 5-40 Function Relay                | Control word bit 11/12 [36/37]            |
| 8-03 Control Word Timeout Time     | 1 sec                                     |
| 8-04 Control Word Timeout Function | Stop [2]                                  |
| 8-10 Control Word Profile          | FC Profile [0]                            |
| 8-50 Coasting Select               | Bus [1]                                   |
| 8-51 Quick Stop Select             | Bus [1]                                   |
| 8-52 DC Brake Select               | Bus [1]                                   |
| 8-53 Start Select                  | Bus [1]                                   |
| 8-54 Reversing Select              | Logic AND [2]                             |
| 8-55 Set-up Select                 | Bus [1]                                   |
| 8-56 Preset Reference Select       | Bus [1]                                   |
| 12-21 Process Data Config Write    | Sub index [0] 16-80 Fieldbus CTW 1        |
|                                    | Sub index [1] 16-85 FC Port CTW 1         |
| 12-22 Process Data Config Read     | Sub index [0] 16-03 Status Word           |
|                                    | Sub index [1] 16-05 Main Actual Value [%] |
|                                    | Sub index [2] 16-16 Torque [Nm]           |
|                                    | Sub indes [3] 16-60 Digital Input         |

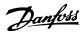

## 8.2 E.g.: Simple Control Word, Reference, Status Word and Main Actual Value

This example shows how the control word telegram relates to the controller and the frequency converter, using FC Control Profile.

example to demonstrate the full range of modules. All the values shown are arbitrary, and are provided for demonstration purposes only.

The control word telegram is sent from the PLC to the frequency converter. Standard Telegram 1 is used in the

|          |     |    |     | PC | D.  |    |     |    |    |    |    |    |    |    |    |    |    |    |    |    |    |    |   |   |   |   |   |   |   |   |     |   |
|----------|-----|----|-----|----|-----|----|-----|----|----|----|----|----|----|----|----|----|----|----|----|----|----|----|---|---|---|---|---|---|---|---|-----|---|
|          |     | )  | 1   | 1  | 2   | 2  | 3   | 3  |    |    |    |    |    |    |    |    |    |    |    |    |    |    |   |   |   |   |   |   |   |   |     |   |
|          | CT  | W  | MI  | RV | PC  | D  | PC  | CD |    |    |    |    |    |    |    |    |    |    |    |    |    |    |   |   |   |   |   |   |   |   |     |   |
|          | 04  | 7C | 20  | 00 |     |    |     |    |    |    |    |    |    |    |    |    |    |    |    |    |    |    |   |   |   |   |   |   |   |   |     |   |
|          |     |    |     |    |     |    |     |    |    |    |    |    |    |    |    |    |    |    |    |    |    |    |   |   |   |   |   |   |   |   |     |   |
| PQW:     | 256 |    | 258 |    | 260 |    | 262 |    |    |    |    |    |    |    |    |    |    |    |    |    |    |    |   |   |   |   |   |   |   |   |     |   |
|          |     | W  | MI  | RV |     |    |     |    |    |    |    |    |    |    |    |    |    |    |    |    |    |    |   |   |   |   |   |   |   |   |     |   |
|          |     |    |     |    |     |    |     |    |    |    |    |    |    |    |    |    |    |    |    |    |    |    |   |   |   |   |   |   |   |   |     |   |
| l        |     |    |     |    |     |    |     |    |    |    |    |    |    |    | 4- |    |    |    |    |    |    |    | _ |   | _ |   | - |   |   | _ | - 1 | _ |
| Bit no.: | 31  | 30 | 29  | 28 | 27  | 26 | 25  | 24 | 23 | 22 | 21 | 20 | 19 | 18 | 17 | 16 | 15 | 14 | 13 | 12 | 11 | 10 | 9 | 8 | 7 | 6 | 5 | 4 | 3 | 2 | 1   | 0 |
|          | 0   | 0  | 0   | 0  | 0   | 1  | 0   | 0  | 0  | 1  | 1  | 1  | 1  | 1  | 0  | 0  | 0  | 0  | 1  | 0  | 0  | 0  | 0 | 0 | 0 | 0 | 0 | 0 | 0 | 0 | 0   | 0 |
|          |     | (  | )   |    |     | 4  | 1   |    |    | 7  | ,  |    |    | (  | -  |    |    | 2  | 2  |    |    | C  | ) |   |   | C | ) |   |   | C | )   |   |

Table 8.1 Standard Telegram 1 Example

Table 8.1 indicates the bits contained within the control word, and how they are presented as process data in Standard Telegram 1 for this example.

*Table 8.2* indicates which bit functions, and which corresponding bit values are active for this example.

|    | Bit value = 0    | Bit value = 1          | Bit value |   |
|----|------------------|------------------------|-----------|---|
| 00 | Reference value  | External selection Isb | 0         |   |
| 01 | Reference value  | External selection msb | 0         | _ |
| 02 | DC brake         | Ramp                   | 1         | С |
| 03 | Coasting         | Enable                 | 1         |   |
| 04 | Quick stop       | Ramp                   | 1         |   |
| 05 | Freeze output    | Ramp enable            | 1         | 7 |
| 06 | Ramp stop        | Start                  | 1         | , |
| 07 | No function      | Reset                  | 0         |   |
| 08 | No function      | Jog                    | 0         |   |
| 09 | Ramp 1           | Ramp 2                 | 0         | 4 |
| 10 | Data not valid   | Valid                  | 1         | 4 |
| 11 | No function      | Relay 01 active        | 0         |   |
| 12 | No function      | Relay 02 active        | 0         |   |
| 13 | Parameter set-up | Selection lsb          | 0         | 0 |
| 14 | Parameter set-up | Selection msb          | 0         | U |
| 15 | No function      | Reversing              | 0         |   |

**Table 8.2 Bit Functions** 

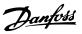

## 9 Troubleshooting

## 9.1.1 LED Status

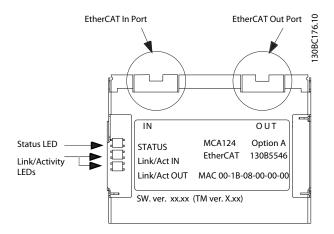

| Power OFF or State INIT   |  |
|---------------------------|--|
| PRE-OP State              |  |
| SAFE-OP State             |  |
| OP State                  |  |
| ERR-Init State            |  |
| Link removed from In port |  |

## Table 9.1 Indication of Status LED

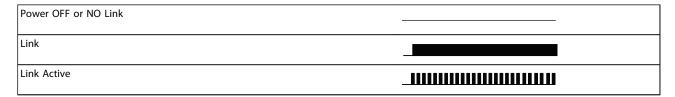

### Table 9.2 Link/Act LED

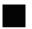

Green

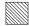

Red

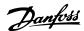

## 9.1.2 No Communication with the Frequency Converter

If there is no communication with the frequency converter, proceed with the following checks:

#### Check 1: Is the cabling correct?

Check that the cable is mounted correctly. Check if the corresponding Network LED shows link activity. Link/Act

<u>Check 2: Does the hardware configuration match?</u>
Check that the Station Alias in the master matches the value in *12-50 Configured Station Alias* 

# Check 3: Is the correct XML file installed? Download the correct XML file from http://www.danfoss.com/BusinessAreas/DrivesSolutions/.

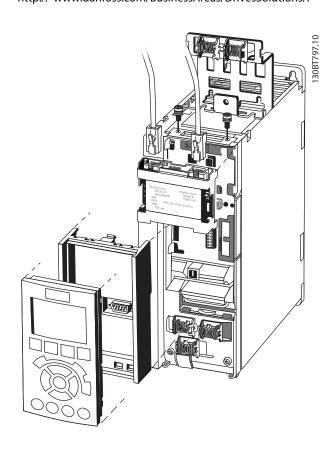

| 15-61 Option SW Version | XML File                  |
|-------------------------|---------------------------|
| 1.x                     | Danfoss_FC_series_ECAT_00 |
|                         | 1.XML                     |

## 9.1.3 Warning 34 Appears even though Communication is Established

If the master is in stop mode, Warning 34 appears. Check that the master is in run mode.

## 9.1.4 Frequency Converter Does Not Respond to Control Signals

#### Check 1: Is the Control word valid?

If bit 10=0 in the Control word, the frequency converter does not accept the Control word.

## <u>Check 2: Is the relationship between bits in the Control word and the terminal I/Os correct?</u>

Check the logical relationship in the frequency converter.

Define the desired logical relationship in 8-50 Coasting Select to 8-56 Preset Reference Select according to the following range of options. Select the FC control mode, digital input and/or serial communication, using 8-50 Coasting Select to 8-56 Preset Reference Select.

The following tables show a coast command's effect upon the frequency converter for the full range of 8-50 Coasting Select settings.

The effect of control mode upon the function of 8-50 Coasting Select, 8-51 Quick Stop Select, and 8-52 DC Brake Select is as follows:

If [0] Digital input is selected, the terminals control the Coast and DC Brake functions.

#### NOTE

Coasting, Quick Stop, and DC brake functions are active for logic 0.

| Digital input [0] |              |                          |  |  |  |  |  |
|-------------------|--------------|--------------------------|--|--|--|--|--|
| Terminal          | Bit 02/03/04 | Function                 |  |  |  |  |  |
| 0                 | 0            | Coast/DC brake/Q-Stop    |  |  |  |  |  |
| 0                 | 1            | Coast/DC brake/Q-Stop    |  |  |  |  |  |
| 1                 | 0            | No Coast/DC brake/Q-Stop |  |  |  |  |  |
| 1                 | 1            | No Coast/DC brake/Q-Stop |  |  |  |  |  |

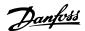

If [1] Serial communication is selected, commands are activated only when given via serial communication.

| Serial communication [1] |              |                          |  |  |  |  |  |
|--------------------------|--------------|--------------------------|--|--|--|--|--|
| Terminal                 | Bit 02/03/04 | Function                 |  |  |  |  |  |
| 0                        | 0            | Coast/DC brake/Q-Stop    |  |  |  |  |  |
| 0                        | 1            | No Coast/DC brake/Q-Stop |  |  |  |  |  |
| 1                        | 0            | Coast/DC brake/Q-Stop    |  |  |  |  |  |
| 1                        | 1            | No Coast/DC brake/Q-Stop |  |  |  |  |  |

If [2] Logic AND is selected, both signals must be activated to perform the function.

| Logic AND [2] |              |                          |  |  |  |  |  |
|---------------|--------------|--------------------------|--|--|--|--|--|
| Terminal      | Bit 02/03/04 | Function                 |  |  |  |  |  |
| 0             | 0            | Coast/DC brake/Q-Stop    |  |  |  |  |  |
| 0             | 1            | No Coast/DC brake/Q-Stop |  |  |  |  |  |
| 1             | 0            | No Coast/DC brake/Q-Stop |  |  |  |  |  |
| 1             | 1            | No Coast/DC brake/Q-Stop |  |  |  |  |  |

If [3] Logic OR is selected, activation of one signal activates the function.

| Logic OR [3] |              |                          |  |  |  |  |  |
|--------------|--------------|--------------------------|--|--|--|--|--|
| Terminal     | Bit 02/03/04 | Function                 |  |  |  |  |  |
| 0            | 0            | Coast/DC brake/Q-Stop    |  |  |  |  |  |
| 0            | 1            | Coast/DC brake/Q-Stop    |  |  |  |  |  |
| 1            | 0            | Coast/DC brake/Q-Stop    |  |  |  |  |  |
| 1            | 1            | No Coast/DC brake/Q-Stop |  |  |  |  |  |

The effect of control mode upon the function of 8-53 Start Select and 8-54 Reversing Select:

If [0] Digital input is selected, the terminals control the start and reversing functions

| Digital input [0] |           |                     |  |  |  |  |  |
|-------------------|-----------|---------------------|--|--|--|--|--|
| Terminal          | Bit 06/15 | Function            |  |  |  |  |  |
| 0                 | 0         | Stop/Anti-clockwise |  |  |  |  |  |
| 0                 | 1         | Stop/Anti-clockwise |  |  |  |  |  |
| 1                 | 0         | Start/Clockwise     |  |  |  |  |  |
| 1                 | 1         | Start/Clockwise     |  |  |  |  |  |

If [1] Serial communication is selected, commands are activated only when given via serial communication.

| Serial comm | Serial communication [1] |                     |  |  |  |  |  |  |
|-------------|--------------------------|---------------------|--|--|--|--|--|--|
| Terminal    | Bit 02/03/04             | Function            |  |  |  |  |  |  |
| 0           | 0                        | Stop/Anti-clockwise |  |  |  |  |  |  |
| 0           | 1                        | Start/Clockwise     |  |  |  |  |  |  |
| 1           | 0                        | Stop/Anti-clockwise |  |  |  |  |  |  |
| 1           | 1                        | Start/Clockwise     |  |  |  |  |  |  |

If [2] Logic AND is selected, both signals must be activated to perform the function.

| Logic AND [2] |              |                     |  |  |  |  |  |
|---------------|--------------|---------------------|--|--|--|--|--|
| Terminal      | Bit 02/03/04 | Function            |  |  |  |  |  |
| 0             | 0            | Stop/Anti-clockwise |  |  |  |  |  |
| 0             | 1            | Stop/Anti-clockwise |  |  |  |  |  |
| 1             | 0            | Stop/Anti-clockwise |  |  |  |  |  |
| 1             | 1            | Start/Clockwise     |  |  |  |  |  |

If [3] Logic OR is selected, activation of one signal activates the function.

| Logic OR [3]          |   |                     |  |  |
|-----------------------|---|---------------------|--|--|
| Terminal Bit 02/03/04 |   | Function            |  |  |
| 0                     | 0 | Stop/Anti-clockwise |  |  |
| 0                     | 1 | Start/Clockwise     |  |  |
| 1                     | 0 | Start/Clockwise     |  |  |
| 1                     | 1 | Start/Clockwise     |  |  |

The effect of control mode upon the function of 8-55 Setup Select and 8-56 Preset Reference Select:

If [0] Digital input is selected, the terminals control the setup and preset reference functions.

| Digital input [0] |     |         |           |                         |  |
|-------------------|-----|---------|-----------|-------------------------|--|
| Termir            | nal | Bit 00/ | 01, 13/14 | Function                |  |
| Msb               | Lsb | Msb     | Lsb       | Preset ref., Set-up no. |  |
| 0                 | 0   | 0       | 0         | 1                       |  |
| 0                 | 0   | 0       | 1         | 1                       |  |
| 0                 | 0   | 1       | 0         | 1                       |  |
| 0                 | 0   | 1       | 1         | 1                       |  |
| 0                 | 1   | 0       | 0         | 2                       |  |
| 0                 | 1   | 0       | 1         | 2                       |  |
| 0                 | 1   | 1       | 0         | 2                       |  |
| 0                 | 1   | 1       | 1         | 2                       |  |
| 1                 | 0   | 0       | 0         | 3                       |  |
| 1                 | 0   | 0       | 1         | 3                       |  |
| 1                 | 0   | 1       | 0         | 3                       |  |
| 1                 | 0   | 1       | 1         | 3                       |  |
| 1                 | 1   | 0       | 0         | 4                       |  |
| 1                 | 1   | 0       | 1         | 4                       |  |
| 1                 | 1   | 1       | 0         | 4                       |  |
| 1                 | 1   | 1       | 1         | 4                       |  |

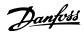

If [1] Serial communication is selected, commands are activated only when given via serial communication.

If [2] Logic AND is selected, both signals must be activated to perform the function.

| Logic AND [2] |          |     |          |                         |  |  |
|---------------|----------|-----|----------|-------------------------|--|--|
| Termina       | Terminal |     | 1, 13/14 | Function                |  |  |
| Msb           | Lsb      | Msb | Lsb      | Preset ref., Set-up no. |  |  |
| 0             | 0        | 0   | 0        | 1                       |  |  |
| 0             | 0        | 0   | 1        | 1                       |  |  |
| 0             | 0        | 1   | 0        | 1                       |  |  |
| 0             | 0        | 1   | 1        | 1                       |  |  |
| 0             | 1        | 0   | 0        | 1                       |  |  |
| 0             | 1        | 0   | 1        | 2                       |  |  |
| 0             | 1        | 1   | 0        | 1                       |  |  |
| 0             | 1        | 1   | 1        | 2                       |  |  |
| 1             | 0        | 0   | 0        | 1                       |  |  |
| 1             | 0        | 0   | 1        | 1                       |  |  |
| 1             | 0        | 1   | 0        | 3                       |  |  |
| 1             | 0        | 1   | 1        | 3                       |  |  |
| 1             | 1        | 0   | 0        | 1                       |  |  |
| 1             | 1        | 0   | 1        | 2                       |  |  |
| 1             | 1        | 1   | 0        | 3                       |  |  |
| 1             | 1        | 1   | 1        | 4                       |  |  |

If [3] Logic OR is selected, activation of one signal activates the function.

| Logic OR [3] |     |         |           |                         |  |  |
|--------------|-----|---------|-----------|-------------------------|--|--|
| Terminal     |     | Bit 00/ | 01, 13/14 | Function                |  |  |
| Msb          | Lsb | Msb     | Lsb       | Preset ref., Set-up no. |  |  |
| 0            | 0   | 0       | 0         | 1                       |  |  |
| 0            | 0   | 0       | 1         | 2                       |  |  |
| 0            | 0   | 1       | 0         | 3                       |  |  |
| 0            | 0   | 1       | 1         | 4                       |  |  |
| 0            | 1   | 0       | 0         | 2                       |  |  |
| 0            | 1   | 0       | 1         | 2                       |  |  |
| 0            | 1   | 1       | 0         | 4                       |  |  |
| 0            | 1   | 1       | 1         | 4                       |  |  |
| 1            | 0   | 0       | 0         | 3                       |  |  |
| 1            | 0   | 0       | 1         | 4                       |  |  |
| 1            | 0   | 1       | 0         | 3                       |  |  |
| 1            | 0   | 1       | 1         | 4                       |  |  |
| 1            | 1   | 0       | 0         | 4                       |  |  |
| 1            | 1   | 0       | 1         | 4                       |  |  |
| 1            | 1   | 1       | 0         | 4                       |  |  |

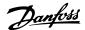

## 9.1.5 Alarm and Warning Words

Alarm word, Warning word, and EtherCAT warning word are shown in the display in Hex format. If there is more than one warning or alarm, a sum of all warnings or alarms is shown. Alarm word, warning word, and EtherCAT warning word can also be displayed using the serial bus in 16-90 Alarm Word, 16-92 Warning Word, and 12-59 EtherCAT Status.

| FC 301/FC 302 |                         |                                  |           |  |  |
|---------------|-------------------------|----------------------------------|-----------|--|--|
| Bit (Hex)     | Unit<br>diagnose<br>bit | Alarm word (16-90 Alarm<br>Word) | Alarm no. |  |  |
| 00000001      | 48                      | Brake check                      | 28        |  |  |
| 00000002      | 49                      | Power card over                  | 29        |  |  |
|               |                         | temperature                      |           |  |  |
| 00000004      | 50                      | Earth fault                      | 14        |  |  |
| 80000000      | 51                      | Control card over                | 65        |  |  |
|               |                         | temperature                      |           |  |  |
| 00000010      | 52                      | Control word timeout             | 18        |  |  |
| 00000020      | 53                      | Over current                     | 13        |  |  |
| 00000040      | 54                      | Torque limit                     | 12        |  |  |
| 08000000      | 55                      | Motor thermistor over            | 11        |  |  |
|               |                         | temp.                            |           |  |  |
| 00000100      | 40                      | Motor ETR over                   | 10        |  |  |
|               |                         | temperature                      |           |  |  |
| 00000200      | 41                      | Inverter overloaded              | 9         |  |  |
| 00000400      | 42                      | DC link under voltage            | 8         |  |  |
| 00000800      | 43                      | DC link over voltage             | 7         |  |  |
| 00001000      | 44                      | Short circuit                    | 16        |  |  |
| 00002000      | 45                      | Inrush fault                     | 33        |  |  |
| 00004000      | 46                      | Mains phase loss                 | 4         |  |  |
| 0008000       | 47                      | AMA not OK 5                     |           |  |  |
| 00010000      | 32                      | Live zero error                  | 2         |  |  |
| 00020000      | 33                      | Internal fault                   | 38        |  |  |
| 00040000      | 34                      | Brake overload                   | 26        |  |  |
| 00080000      | 35                      | Motor phase U is missing         | 30        |  |  |
| 00100000      | 36                      | Motor phase V is missing         | 31        |  |  |
| 00200000      | 37                      | Motor phase W is missing         | 32        |  |  |
| 00400000      | 38                      | Fieldbus comm. fault             | 34        |  |  |
| 00800000      | 39                      | 24 V supply fault                | 47        |  |  |
| 01000000      | 24                      | Mains failure                    | 36        |  |  |
| 02000000      | 25                      | 1.8 V supply fault 48            |           |  |  |
| 04000000      | 26                      | Brake resistor short circuit 25  |           |  |  |
| 08000000      | 27                      | Brake chopper fault              | 27        |  |  |
| 10000000      | 28                      | Option change                    | 67        |  |  |
| 20000000      | 29                      | Drive initialisation             | 80        |  |  |
| 4000000       | 30                      | Safe stop                        | 68        |  |  |
| 80000000      | 31                      | Mechanical brake low             | 63        |  |  |

| FC 301/FC 302 |                         |                                      |           |  |
|---------------|-------------------------|--------------------------------------|-----------|--|
| Bit (Hex)     | Unit<br>diagnose<br>bit | Warning word<br>(16-92 Warning Word) | Alarm no. |  |
| 00000001      | 112                     | Brake check                          | 28        |  |
| 00000002      | 113                     | Power card over                      | 29        |  |
|               |                         | temperature                          |           |  |
| 00000004      | 114                     | Earth fault                          | 14        |  |
| 80000000      | 115                     | Control card                         | 65        |  |
| 00000010      | 116                     | Control word timeout                 | 18        |  |
| 00000020      | 117                     | Over current                         | 13        |  |
| 00000040      | 118                     | Torque limit                         | 12        |  |
| 00000080      | 119                     | Motor thermistor over temp.          | 11        |  |
| 00000100      | 104                     | Motor ETR over                       | 10        |  |
| 00000100      | 104                     | temperature                          |           |  |
| 00000200      | 105                     | Inverter overloaded                  | 9         |  |
| 00000400      | 106                     | DC link under voltage                | 8         |  |
| 00000800      | 107                     | DC link over voltage                 | 7         |  |
| 00001000      | 108                     | DC link voltage low                  | 6         |  |
| 00002000      | 109                     | DC link voltage high                 | 5         |  |
| 00004000      | 110                     | Mains phase loss 4                   |           |  |
| 00080000      | 111                     | No motor 3                           |           |  |
| 00010000      | 96                      | Live zero error 2                    |           |  |
| 00020000      | 97                      | 10 V low                             | 1         |  |
| 00040000      | 98                      | Brake overload                       | 26        |  |
| 00080000      | 99                      | Brake resistor short circuit         | 25        |  |
| 00100000      | 100                     | Brake chopper fault                  | 27        |  |
| 00200000      | 101                     | Speed limit                          | 49        |  |
| 00400000      | 102                     | Fieldbus comm. fault                 | 34        |  |
| 00800000      | 103                     | 24 V supply fault                    | 47        |  |
| 01000000      | 88                      | Mains failure                        | 36        |  |
| 02000000      | 89                      | Current limit                        | 59        |  |
| 04000000      | 90                      | Low temperature 66                   |           |  |
| 08000000      | 91                      | Voltage limit 64                     |           |  |
| 10000000      | 92                      | Encoder loss 61                      |           |  |
| 20000000      | 93                      | Output frequency limit               | 62        |  |
| 40000000      | 94                      | Unused                               | -         |  |
| 80000000      | 95                      | Warning word 2 (ext. stat. word)     | -         |  |

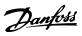

| FC 301/FC 302 |          |                                          |  |  |  |
|---------------|----------|------------------------------------------|--|--|--|
| Bit (Hex)     | Unit     | PROFIBUS warning word (9-53 Profibus     |  |  |  |
|               | diagnose | Warning Word)                            |  |  |  |
|               | bit      |                                          |  |  |  |
| 00000001      | 160      | Connection with DP-master is not ok      |  |  |  |
| 00000002      | 161      | Unused                                   |  |  |  |
| 00000004      | 162      | FDL (Fieldbus Data link Layer) is not ok |  |  |  |
| 00000008      | 163      | Clear data command received              |  |  |  |
| 00000010      | 164      | Actual value is not updated              |  |  |  |
| 00000020      | 165      | Baudrate search                          |  |  |  |
| 00000040      | 166      | PROFIBUS ASIC is not transmitting        |  |  |  |
| 00000080      | 167      | Initialising of PROFIBUS is not ok       |  |  |  |
| 00000100      | 152      | Drive is tripped                         |  |  |  |
| 00000200      | 153      | Internal CAN error                       |  |  |  |
| 00000400      | 154      | Wrong configuration data from PLC        |  |  |  |
| 00000800      | 155      | Wrong ID sent by PLC                     |  |  |  |
| 00001000      | 156      | Internal error occurred                  |  |  |  |
| 00002000      | 157      | Not configured                           |  |  |  |
| 00004000      | 158      | Timeout active                           |  |  |  |
| 0008000       | 159      | Warning 34 active                        |  |  |  |

| FC 301/FC 302                                       |                              |  |  |  |  |
|-----------------------------------------------------|------------------------------|--|--|--|--|
| Bit (Hex) Comm. option STW (16-84 Comm. Option STW) |                              |  |  |  |  |
| 00000001                                            | parameterization ok          |  |  |  |  |
| 00000002                                            | configuration ok             |  |  |  |  |
| 00000004                                            | clearmode active             |  |  |  |  |
| 8000000                                             | baudrate search              |  |  |  |  |
| 00000010                                            | waiting for parameterization |  |  |  |  |
| 00000020                                            | waiting for configuration    |  |  |  |  |
| 00000040                                            | in data exchange             |  |  |  |  |
| 0800000                                             | not used                     |  |  |  |  |
| 00000100                                            | not used                     |  |  |  |  |
| 00000200                                            | not used                     |  |  |  |  |
| 00000400                                            | not used                     |  |  |  |  |
| 0080000                                             | MCL2/1 connected             |  |  |  |  |
| 00001000                                            | MCL2/2 connected             |  |  |  |  |
| 00002000                                            | MCL2/3 connected             |  |  |  |  |
| 00004000                                            | data transport active        |  |  |  |  |
| 00080000                                            | not used                     |  |  |  |  |

## **NOTE**

16-84 Comm. Option STW is not part of extended diagnosis.

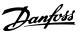

## 9.1.6 Warning and Alarm Messages

There is a clear distinction between alarms and warnings. When there is an alarm, the frequency converter enters a fault condition. After the cause for the alarm has been cleared, the master will have to acknowledge the alarm message before the frequency converter can start operating again. A warning, on the other hand, may come when a warning condition appears, then disappear when conditions return to normal, without interfering with the process.

### Warnings

A single bit within a warning word represents warnings within the frequency converter. Bit status FALSE [0] means no warning, while bit status TRUE [1] means warning. Any bit change in the warning word is notified by a change of bit 7 in the status word.

#### Alarms

Following an alarm message, the frequency converter enters fault condition. When the fault has been removed and the controller has acknowledged the alarm message by setting bit 7 in the control word, the frequency converter resumes operation. A single bit within an alarm word represents alarms within the frequency converter. Bit status FALSE [0] means no fault, while bit status TRUE [1] means fault.

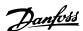

## 10 Warnings and Alarms

## 10.1 Status Messages

## 10.1.1 Warnings/Alarm Messages

The LEDs on the LCP signals a warning or an alarm. A code in the display is also shown.

A warning remains active until its cause is no longer present. Under certain circumstances, operation of the motor can still be continued. Warning messages are not necessarily critical.

An alarm makes the frequency converter trip. Alarms must be reset to restart operation once their cause has been rectified.

### Three ways of resetting alarms:

- By using the [Reset] control button on the LCP
- Via a digital input with the "Reset" function
- Via serial communication/optional fieldbus

### NOTE

After a manual reset using [Reset] on the LCP, the [Auto On] button must be pressed to restart the motor.

If an alarm cannot be reset, the reason could be that its cause has not been rectified, or the alarm is trip-locked (see also *Table 10.1*).

Alarms that are trip-locked offer additional protection, meaning that the mains supply must be switched off before the alarm can be reset. After being switched back on, the frequency converter is no longer blocked and can be reset as described above once the cause has been rectified.

Alarms that are not trip-locked can also be reset using the automatic reset function in *14-20 Reset Mode* (Warning: automatic wake-up is possible!)

If a warning and alarm are marked against a code in *Table 10.1*, this means that either a warning occurs before an alarm, or that you can specify whether it is a warning or an alarm that is displayed for a given fault.

This is possible, for instance, in *1-90 Motor Thermal Protection*. After an alarm or trip, the motor carries on coasting, and the alarm and warning flash. Once the problem has been rectified, only the alarm continues flashing until the frequency converter is reset.

## 10.1.2 Alarm List

| No. | Description                       | Warning | Alarm/Trip | Alarm/Trip Lock | Parameter                          |
|-----|-----------------------------------|---------|------------|-----------------|------------------------------------|
|     |                                   |         | •          |                 | Reference                          |
| 1   | 10 Volts low                      | Х       |            |                 |                                    |
| 2   | Live zero error                   | (X)     | (X)        |                 | 6-01 Live Zero Timeout Function    |
| 3   | No motor                          | (X)     |            |                 | 1-80 Function at Stop              |
| 4   | Mains phase loss                  | (X)     | (X)        | (X)             | 14-12 Function at Mains Imbalance  |
| 5   | DC link voltage high              | Х       |            |                 |                                    |
| 6   | DC link voltage low               | Х       |            |                 |                                    |
| 7   | DC over-voltage                   | Х       | Х          |                 |                                    |
| 8   | DC under voltage                  | Х       | Х          |                 |                                    |
| 9   | Inverter overloaded               | Х       | Х          |                 |                                    |
| 10  | Motor ETR over temperature        | (X)     | (X)        |                 | 1-90 Motor Thermal Protection      |
| 11  | Motor thermistor over temperature | (X)     | (X)        |                 | 1-90 Motor Thermal Protection      |
| 12  | Torque limit                      | Х       | Х          |                 |                                    |
| 13  | Over Current                      | Х       | Х          | Х               |                                    |
| 14  | Earth Fault                       | Х       | Х          | Х               |                                    |
| 15  | Hardware mismatch                 |         | Х          | Х               |                                    |
| 16  | Short Circuit                     |         | Х          | Х               |                                    |
| 17  | Control word time-out             | (X)     | (X)        |                 | 8-04 Control Word Timeout Function |
| 22  | Hoist Mech. Brake                 |         |            |                 |                                    |

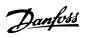

| No.      | Description                                     | Warning          | Alarm/Trip        | Alarm/Trip Lock | Parameter<br>Reference                          |
|----------|-------------------------------------------------|------------------|-------------------|-----------------|-------------------------------------------------|
| 23       | Internal Fan Fault                              | Х                |                   |                 |                                                 |
| 24       | External Fan Fault                              | Х                |                   |                 | 14-53 Fan Monitor                               |
| 25       | Brake resistor short-circuited                  | Х                |                   |                 |                                                 |
| 26       | Brake resistor power limit                      | (X)              | (X)               |                 | 2-13 Brake Power Monitoring                     |
| 27       | Brake chopper short-circuited                   | Х                | Х                 |                 |                                                 |
| 28       | Brake check                                     | (X)              | (X)               |                 | 2-15 Brake Check                                |
| 29       | Heatsink temp                                   | Х                | Х                 | Х               |                                                 |
| 30       | Motor phase U missing                           | (X)              | (X)               | (X)             | 4-58 Missing Motor Phase Function               |
| 31       | Motor phase V missing                           | (X)              | (X)               | (X)             | 4-58 Missing Motor Phase Function               |
| 32       | Motor phase W missing                           | (X)              | (X)               | (X)             | 4-58 Missing Motor Phase Function               |
| 33       | Inrush Fault                                    |                  | Х                 | Х               | -                                               |
| 34       | Fieldbus communication fault                    | Х                | Х                 |                 |                                                 |
| 36       | Mains failure                                   | Х                | Х                 |                 |                                                 |
| 38       | Internal Fault                                  |                  | Х                 | Х               |                                                 |
| 39       | Heatsink sensor                                 |                  | Х                 | X               |                                                 |
| 40       | Overload of Digital Output Terminal 27          | (X)              |                   |                 | 5-00 Digital I/O Mode, 5-01 Terminal<br>27 Mode |
| 41       | Overload of Digital Output Terminal 29          | (X)              |                   |                 | 5-00 Digital I/O Mode, 5-02 Terminal<br>29 Mode |
| 42       | Overload of Digital Output On X30/6             | (X)              |                   |                 | 5-32 Term X30/6 Digi Out (MCB 101)              |
| 42       | Overload of Digital Output On X30/7             | (X)              |                   |                 | 5-33 Term X30/7 Digi Out (MCB 101)              |
| 46       | Pwr. card supply                                |                  | Х                 | Х               |                                                 |
| 47       | 24 V supply low                                 | х                | Х                 | Х               |                                                 |
| 48       | 1.8 V supply low                                |                  | Х                 | X               |                                                 |
| 49       | Speed limit                                     | X                |                   |                 |                                                 |
| 50       | AMA calibration failed                          |                  | Х                 |                 |                                                 |
| 51       | AMA check U <sub>nom</sub> and I <sub>nom</sub> |                  | Х                 |                 |                                                 |
| 52       | AMA low I <sub>nom</sub>                        |                  | X                 |                 |                                                 |
| 53       | AMA motor too big                               |                  | X                 |                 |                                                 |
| 54       | AMA motor too small                             |                  | X                 |                 |                                                 |
| 55       | AMA parameter out of range                      |                  | X                 |                 |                                                 |
| 56       | AMA interrupted by user                         |                  | X                 |                 |                                                 |
| 57       | AMA time-out                                    |                  | X                 |                 |                                                 |
| 58       | AMA internal fault                              | X                | X                 |                 |                                                 |
| 59       | Current limit                                   | X                | Λ                 |                 |                                                 |
| 61       | Tracking Error                                  | (X)              | (X)               |                 | 4-30 Motor Feedback Loss Function               |
| 62       | Output Frequency at Maximum Limit               | X                | (^)               |                 | 4-30 Wotor Feedback Loss Function               |
|          |                                                 | ^                | 0.0               |                 |                                                 |
| 63<br>64 | Mechanical Brake Low<br>Voltage Limit           | X                | (X)               |                 | 2-20 Release Brake Current                      |
| 65       | Control Board Over-temperature                  | Х                | Х                 | X               |                                                 |
| 66       | Heat sink Temperature Low                       | Х                |                   |                 |                                                 |
| 67       | Option Configuration has Changed                | ·                | Х                 |                 |                                                 |
| 68       | Safe Stop                                       | (X)              | (X) <sup>1)</sup> |                 | 5-19 Terminal 37 Safe Stop                      |
| 69       | Pwr. Card Temp                                  | (,,              | X                 | X               |                                                 |
| 70       | Illegal FC configuration                        |                  | ^                 | X               | 1                                               |
| 71       | PTC 1 Safe Stop                                 | х                | X <sup>1)</sup>   |                 | 5-19 Terminal 37 Safe Stop                      |
| 72       | Dangerous Failure                               | <del>  ^  </del> | Α.                | X <sup>1)</sup> | 5-19 Terminal 37 Safe Stop                      |
| 73       | Safe Stop Auto Restart                          |                  |                   | ^ ^             | 3 17 Terminar 37 Sale Stop                      |
| 77       | Reduced power mode                              | Х                |                   |                 | 14-59 Actual Number of Inverter                 |
| 79       | Illegal PS config                               |                  | X                 | X               | Units                                           |

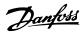

| No.         | Description                            | Warning | Alarm/Trip | Alarm/Trip Lock | Parameter<br>Reference           |
|-------------|----------------------------------------|---------|------------|-----------------|----------------------------------|
| 80          | Drive Initialized to Default Value     |         | Х          |                 |                                  |
| 81          | CSIV corrupt                           |         |            |                 |                                  |
| 82          | CSIV parameter error                   |         |            |                 |                                  |
| 85          | Profibus/Profisafe Error               |         |            |                 |                                  |
| 90          | Encoder Loss                           | (X)     | (X)        |                 | 17-61 Feedback Signal Monitoring |
| 91          | Analogue input 54 wrong settings       |         |            | Х               | S202                             |
| 100-<br>199 | See Operating Instructions for MCO 305 |         |            |                 |                                  |
| 243         | Brake IGBT                             | Х       | Х          |                 |                                  |
| 244         | Heatsink temp                          | Х       | Х          | Х               |                                  |
| 245         | Heatsink sensor                        |         | Х          | Х               |                                  |
| 246         | Pwr.card supply                        |         | Х          | Х               |                                  |
| 247         | Pwr.card temp                          |         | Х          | Х               |                                  |
| 248         | Illegal PS config                      |         | Х          | Х               |                                  |
| 250         | New spare part                         |         |            | Х               | 14-23 Typecode Setting           |
| 251         | New Type Code                          |         | Х          | Х               |                                  |

### Table 10.1 Alarm/Warning Code List

(X) Dependent on parameter

**Warnings and Alarms** 

1) Cannot be Auto reset via 14-20 Reset Mode

A trip is the action when an alarm has appeared. The trip coasts the motor and can be reset by pressing [Reset] or by making a reset by a digital input (Parameter group 5-1\* [1]). The event that caused an alarm cannot damage the frequency converter or cause dangerous conditions. A trip lock is an action when an alarm occurs, that can damage the frequency converter or connected parts. A Trip Lock situation can only be reset by a power cycling.

| LED indication |                |  |  |  |
|----------------|----------------|--|--|--|
| Warning yellow |                |  |  |  |
| Alarm          | flashing red   |  |  |  |
| Trip locked    | yellow and red |  |  |  |

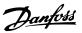

|     | Llov     | D          | Alarma Ward       | Alauma Ward 3              | Mamina Mard          | \A/a.un!          | Extended             |
|-----|----------|------------|-------------------|----------------------------|----------------------|-------------------|----------------------|
| Bit | Hex      | Dec        | Alarm Word        | Alarm Word 2               | Warning Word         | Warning<br>Word 2 | Extended Status Word |
| 0   | 00000001 | 1          | Brake Check       | SorvicoTrip                | Brake Check          | Word 2            |                      |
| U   | 00000001 | '          | brake Crieck      | ServiceTrip,<br>Read/Write | brake Check          |                   | Ramping              |
| 1   | 00000002 | 2          | Pwr. Card Temp    | ServiceTrip,               | Pwr. Card Temp       |                   | AMA Running          |
| '   | 00000002 | 2          | I Wi. Cara Temp   | (reserved)                 | Wi. Cara Temp        |                   | AWIA Nullling        |
| 2   | 00000004 | 4          | Earth Fault       | ServiceTrip,               | Earth Fault          |                   | Start CW/CCW         |
| _   |          |            |                   | Typecode/                  |                      |                   |                      |
|     |          |            |                   | Sparepart                  |                      |                   |                      |
| 3   | 00000008 | 8          | Ctrl.Card Temp    | ServiceTrip,               | Ctrl.Card Temp       |                   | Slow Down            |
|     |          |            |                   | (reserved)                 |                      |                   |                      |
| 4   | 00000010 | 16         | Ctrl. Word TO     | ServiceTrip,               | Ctrl. Word TO        |                   | Catch Up             |
|     |          |            |                   | (reserved)                 |                      |                   |                      |
| 5   | 00000020 | 32         | Over Current      |                            | Over Current         |                   | Feedback High        |
| 6   | 00000040 | 64         | Torque Limit      |                            | Torque Limit         |                   | Feedback Low         |
| 7   | 00000080 | 128        | Motor Th Over     |                            | Motor Th Over        |                   | Output Current       |
|     |          |            |                   |                            |                      |                   | High                 |
| 8   | 00000100 | 256        | Motor ETR Over    |                            | Motor ETR Over       |                   | Output Current Low   |
| 9   | 00000200 | 512        | Inverter Overld.  |                            | Inverter Overld.     |                   | Output Freq High     |
| 10  | 00000400 | 1024       | DC under Volt     |                            | DC under Volt        |                   | Output Freq Low      |
| 11  | 00800000 | 2048       | DC over Volt      |                            | DC over Volt         |                   | Brake Check OK       |
| 12  | 00001000 | 4096       | Short Circuit     |                            | DC Voltage Low       |                   | Braking Max          |
| 13  | 00002000 | 8192       | Inrush Fault      |                            | DC Voltage High      |                   | Braking              |
| 14  | 00004000 | 16384      | Mains ph. Loss    |                            | Mains ph. Loss       |                   | Out of Speed Range   |
| 15  | 00080000 | 32768      | AMA Not OK        |                            | No Motor             |                   | OVC Active           |
| 16  | 00010000 | 65536      | Live Zero Error   |                            | Live Zero Error      |                   | AC Brake             |
| 17  | 00020000 | 131072     | Internal Fault    | KTY error                  | 10V Low              | KTY Warn          | Password Timelock    |
| 18  | 00040000 | 262144     | Brake Overload    | Fans error                 | Brake Overload       | Fans Warn         | Password Protection  |
| 19  | 00080000 | 524288     | U phase Loss      | ECB error                  | Brake Resistor       | ECB Warn          |                      |
| 20  | 00100000 | 1048576    | V phase Loss      |                            | Brake IGBT           |                   |                      |
| 21  | 00200000 | 2097152    | W phase Loss      |                            | Speed Limit          |                   |                      |
| 22  | 00400000 | 4194304    | Fieldbus Fault    |                            | Fieldbus Fault       |                   | Unused               |
| 23  | 00800000 | 8388608    | 24 V Supply Low   |                            | 24V Supply Low       |                   | Unused               |
| 24  | 01000000 | 16777216   | Mains Failure     |                            | Mains Failure        |                   | Unused               |
| 25  | 02000000 | 33554432   | 1.8 V Supply Low  |                            | Current Limit        |                   | Unused               |
| 26  | 04000000 | 67108864   | Brake Resistor    |                            | Low Temp             |                   | Unused               |
| 27  | 08000000 | 134217728  | Brake IGBT        |                            | Voltage Limit        |                   | Unused               |
| 28  | 10000000 | 268435456  | Option Change     |                            | Encoder loss         |                   | Unused               |
| 29  | 20000000 | 536870912  | Drive Initialized |                            | Output freq. lim.    |                   | Unused               |
| 30  | 40000000 | 1073741824 | Safe Stop (A68)   | PTC 1 Safe Stop            | Safe Stop (W68)      | PTC 1 Safe        | Unused               |
|     |          |            |                   | (A71)                      |                      | Stop (W71)        |                      |
| 31  | 80000000 | 2147483648 | Mech. brake low   | Dangerous<br>Failure (A72) | Extended Status Word |                   | Unused               |

Table 10.2 Description of Alarm Word, Warning Word and Extended Status Word

The alarm words, warning words and extended status words can be read out via serial bus or optional fieldbus for diagnose. See also 16-94 Ext. Status Word.

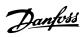

## Index

| A                                            |                             |
|----------------------------------------------|-----------------------------|
| Abbreviations                                | 6                           |
| Alarm                                        |                             |
| Messages                                     |                             |
| Word                                         |                             |
| Assumptions                                  | 5                           |
|                                              |                             |
| В                                            |                             |
| Background Knowledge                         | 5                           |
|                                              |                             |
| C                                            |                             |
| Cabling                                      |                             |
| Configuration                                | 27, 31, 6                   |
| Control                                      |                             |
| Profile Word According To FC Profile (CTW)   |                             |
| word According for Critolic (Crw)            | 23                          |
|                                              |                             |
| DC Backup                                    | _                           |
| DeviceNet                                    |                             |
| Devicenet                                    | Э                           |
| _                                            |                             |
| E SMC Propositions                           | 10                          |
| EMC Precautions                              |                             |
| EtherCAT                                     |                             |
| Ethernet                                     | . 12, 13, 30, 32            |
|                                              |                             |
| F                                            |                             |
| Frequency Converter Does Not Respond To Cor  | i <b>trol Signals</b><br>39 |
|                                              | 3,                          |
| 11                                           |                             |
| H<br>Hardware                                | 2 5                         |
| 1 Iai Gwal C                                 | 3, 3                        |
| 1                                            |                             |
| <br>                                         | 6                           |
| Influence Of The Digital Input Terminals Upo |                             |
| initidence of the Digital input reminals opc | Mode 1                      |
| Installation                                 | 3, 5, 7                     |
| IP Settings                                  |                             |
| IP21/Type 1                                  |                             |
| 1. 21, 13PC 1                                |                             |
| 1                                            |                             |
| L<br>LED                                     |                             |
| LED                                          | 6                           |
| Status                                       |                             |
| Literature                                   | _                           |

| N<br>Network 5, 12, 30, 8                       |
|-------------------------------------------------|
| No Communication With The Frequency Converter39 |
| O<br>Overview8                                  |
| P                                               |
| Parameters                                      |
| PDO Communication16                             |
| Process       Control Data                      |
| R<br>Reference<br>Reference6<br>Handling17      |
| S<br>Safety3                                    |
| T<br>Topology10                                 |
| VLT Parameters 13                               |
| W Warning Word42 Warnings45                     |

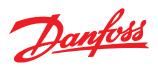

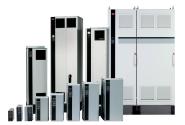

## www.danfoss.com/drives

Danfoss can accept no responsibility for possible errors in catalogues, brochures and other printed material. Danfoss reserves the right to alter its products without notice. This also applies to products already on order provided that such alterations can be made without subsequential changes being necessary in specifications already agreed.

All trademarks in this material are property of the respective companies. Danfoss and the Danfoss logotype are trademarks of Danfoss A/S. All rights reserved.